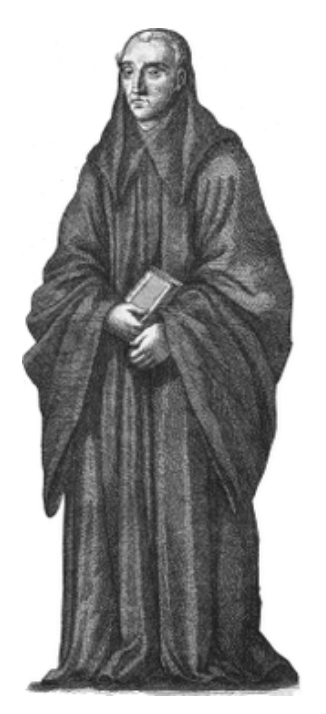

# Spreads

# **Documentation**

*Release 0.5git20150526.c802*

**Johannes Baiter**

May 26, 2015

# Contents

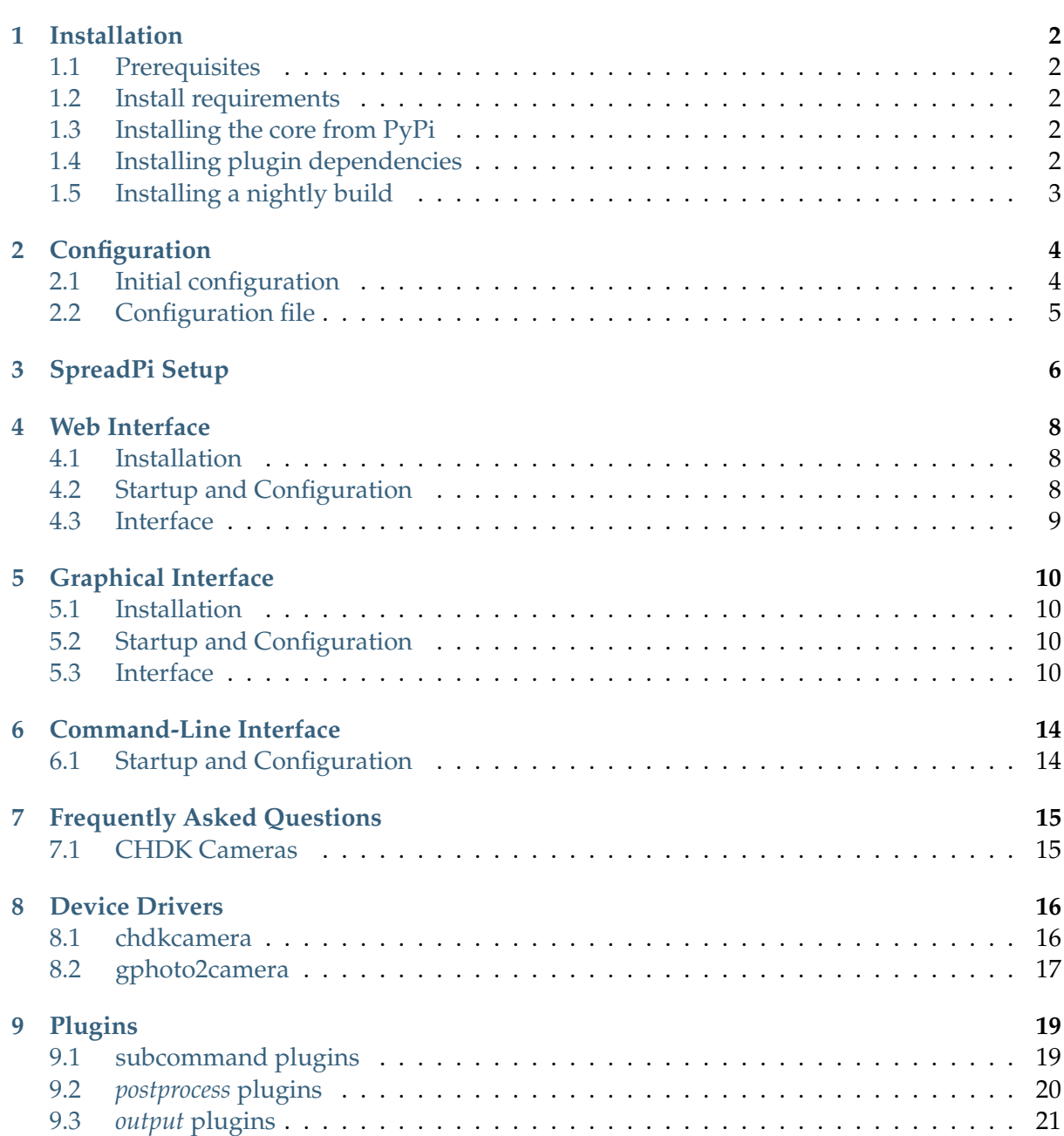

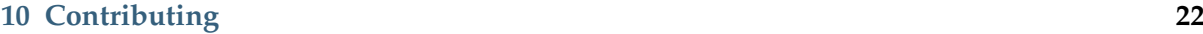

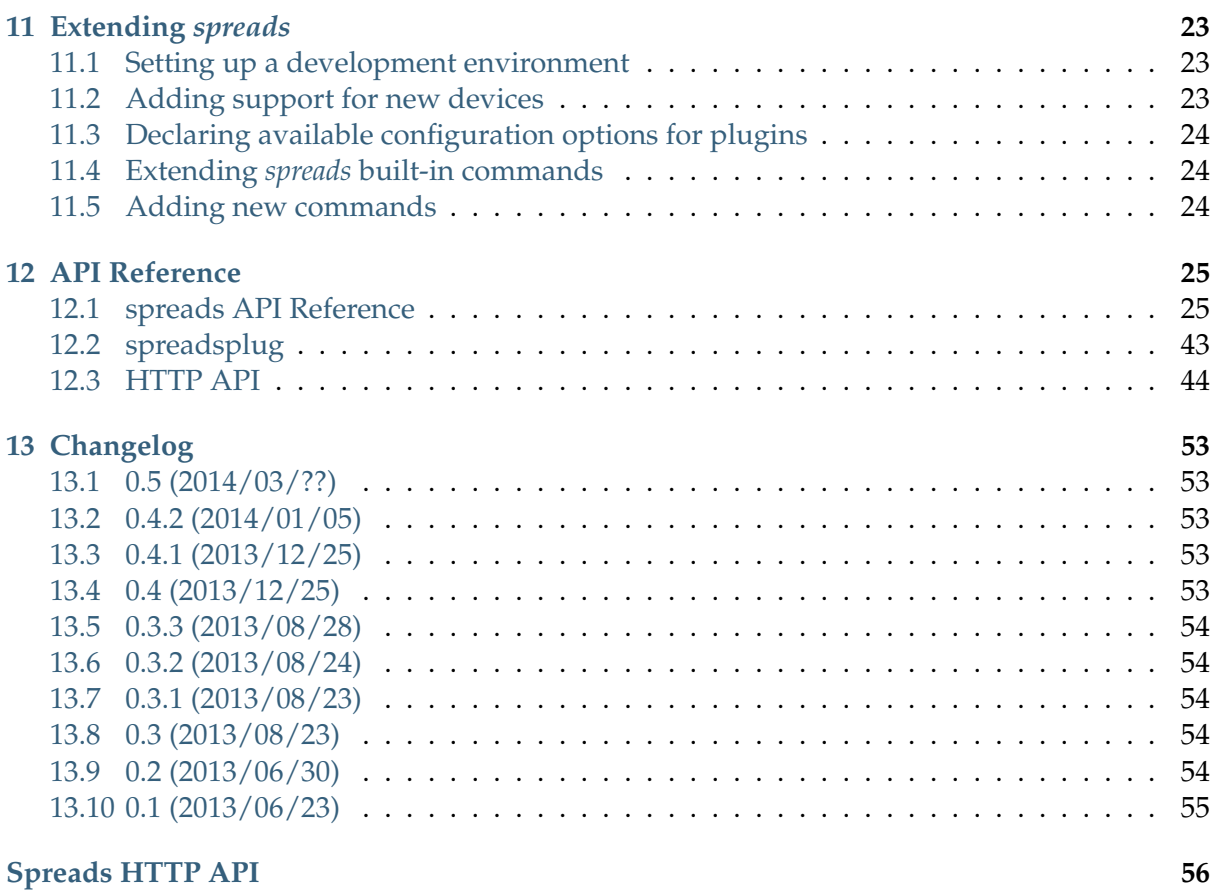

**[Python Module Index](#page-61-0) 57**

# **Installation**

# <span id="page-6-1"></span><span id="page-6-0"></span>**1.1 Prerequisites**

• Python 2.7 with a recent version of  $pip<sup>1</sup>$  $pip<sup>1</sup>$  $pip<sup>1</sup>$  $pip<sup>1</sup>$  installed

# <span id="page-6-2"></span>**1.2 Install requirements**

To use some of the included plugins, you might want to install the following dependencies:

- [chdkptp](https://www.assembla.com/spaces/chdkptp/wiki)<sup>[2](#page-6-6)</sup> to use cameras with the CHDK firmware (installed in /usr/local/lib/chdkptp)
- An up-to date version of [ScanTailor-enhanced](http://sourceforge.net/p/scantailor/code/ci/enhanced/tree/)<sup>[3](#page-6-7)</sup>
- [pdfbeads](http://rubygems.org/gems/pdfbeads) $4$
- [djvubind](http://code.google.com/p/djvubind/) $5$
- [PySide](http://pyside.org)<sup>[6](#page-6-10)</sup> (available as *python-pyside* for Debian and Ubuntu)
- libgphoto $2^7$  $2^7$

# <span id="page-6-3"></span>**1.3 Installing the core from PyPi**

This will grab the latest release and install all Python dependencies:

\$ sudo pip install spreads

# <span id="page-6-4"></span>**1.4 Installing plugin dependencies**

This will grab all Python dependencies for the selected plugins:

<span id="page-6-5"></span><sup>1</sup>http://www.pip-installer.org

<span id="page-6-6"></span><sup>2</sup>https://www.assembla.com/spaces/chdkptp/wiki

<span id="page-6-7"></span><sup>3</sup>http://sourceforge.net/p/scantailor/code/ci/enhanced/tree/

<span id="page-6-8"></span><sup>4</sup>http://rubygems.org/gems/pdfbeads

<span id="page-6-9"></span><sup>5</sup>http://code.google.com/p/djvubind/

<span id="page-6-10"></span><sup>6</sup>http://pyside.org

<span id="page-6-11"></span><sup>7</sup>http://www.gphoto.org

\$ sudo pip install spreads[chdkcamera,web,hidtrigger]

Adjust the list of plugins as needed.

# <span id="page-7-0"></span>**1.5 Installing a nightly build**

Like from PyPi, only using the latest development version (might break, use with caution!):

\$ sudo pip install http://buildbot.diybookscanner.org/nightly/spreads-latest.tar.gz

# **Configuration**

# <span id="page-8-1"></span><span id="page-8-0"></span>**2.1 Initial configuration**

To perform the initial configuration, launch the either the *configure* subcommand or its graphical counterpart, *guiconfigure*:

```
$ spread configure
# or
$ spread guiconfigure
```
The following instructions are mostly target at users of the CLI configuration interface, but all of the available settings are also equally available from the GUI and should be pretty selfexplanatory.

You will be asked to select a device driver and some plugins. Next, configure the order in which your postprocessing plugins should be invoked. Think of it as a pipelining system, where each of the plugin gets fed the output of its predecessor.

Next, if you are using two cameras for scanning, your can the target pages for each of your cameras. This is necessary, as the application has to:

- combine the images from both cameras to a single directory in the right order
- set the correct rotation for the captured images

To do both of these things automatically, the application needs to know if the image is showing an odd or even page. Don't worry, you only have to perform this step once, the orientation is stored on the camera's memory card (under *A/OWN.TXT*). Should you later wish to briefly flip the target pages, you can do so via the *–flip-target-pages* command-line flag.

**Note:** If you are using a DIYBookScanner and the book is facing you, the device for *odd* pages is the camera on the **left**, the one for *even* pages on the **right**.

After that, you can choose to setup the *focus* for your devices. By default, the focus will be automatically detected on each shot. But this can lead to problems: Since the camera uses the center of the frame to obtain its focus, your images will be out of focus in cases where the center of the page does not have any text on it, e.g. in chapter endings. This step is therefore recommended for most users. Before you continue, make sure that you have loaded a book into the scanner, and that the pages facing the camera are evenly filled with text or illustrations.

Once you're done, you can find the configuration file in the *.config/spreads* folder in your home directory.

# <span id="page-9-0"></span>**2.2 Configuration file**

*spreads* writes its configuration file to *~/.config/spreads/config.yaml*. In it, you can change all of the available settings to your liking. The configuration options are the same ones that you can set on the command-line, so just call *spreads <command> –help* to view the documentation. Command-line flags that begin with *–no-...* should be entered without the *no* prefix and have *yes* or *no* as their value.

Here is an example that demonstrates the general layout:

```
# Names of activated plugins, postprocessing plugins will be called
# in the order that they are entered here
plugins: [gui, autorotate, scantailor]
# Name of the device driver
driver: chdkcamera
core:
   # Enable verbose output on command-line
   verbose: no
   # Keys that trigger a capture in command-line interface
   capture_keys: [' ', b]
   # Path to logfile
   logfile: ~/.config/spreads/spreads.log
   # Loglevel for logfile
   loglevel: info
# Device settings
device:
   parallel_capture: yes
   flip_target_pages: no
# Plugin settings
tesseract:
   language: deu-frak
scantailor:
   autopilot: no
```
# **SpreadPi Setup**

<span id="page-10-0"></span>Materials needed:

- Raspberry Pi (Model B+ recommended)
- network cable
- Class[1](#page-10-1)0 SD Card (lower clases will slow down operations *significantly*). See [this list](http://elinux.org/RPi_SD_cards#SD_card_performance)<sup>1</sup> for SD cards known to work well with the Raspberry Pi.
- free ethernet port in your router/switch
- 1. Download the latest version of the SpreadPi disk image of SpreadPi from the [build](http://buildbot.diybookscanner.org/nightly)[bot](http://buildbot.diybookscanner.org/nightly)<sup>[2](#page-10-2)</sup>. It contains a fully configured Linux operating system and a complete installation of Spreads, ready to run.
- 2. Extract the image with  $7\text{-}Zip^3$  $7\text{-}Zip^3$  and follow the tutorial matching your operating system to copy SpreadPi to the SD-Card that goes into the Raspberry Pi: [Windows](http://elinux.org/RPi_Easy_SD_Card_Setup#Flashing_the_SD_Card_using_Windows)<sup>[4](#page-10-4)</sup> / OS  $X^5$  $X^5$  / [Linux](http://elinux.org/RPi_Easy_SD_Card_Setup#Flashing_the_SD_Card_using_Linux_.28including_on_a_Pi.21.29) $6$ .

**Note:** For most situations, this is all you need to configure the Pi. For advanced users and occasional problematic setups, it is possible to SSH into the Pi and configure it manually. You have to use the following credentials:

**Username:** *spreads*

**Password** *spreads*

**Root-Password:** *raspberry*

- 3. Now that the Pi has an operating system, we need to configure our devices. SpreadPi currently assumes that the user is running CHDK devices, so check the driver documentation for how to correctly set up the cameras.
- 5. Connect the network cable to the Pi and your router or switch. Connect all devices. Turn on the devices first, and only then turn on the Pi. The Pi takes a few minutes to boot for the first time - be patient. It will reboot once to resize the image to fit the whole SD-Card.

<span id="page-10-1"></span><sup>&</sup>lt;sup>1</sup>http://elinux.org/RPi\_SD\_cards#SD\_card\_performance

<span id="page-10-2"></span><sup>2</sup>http://buildbot.diybookscanner.org/nightly

<span id="page-10-3"></span><sup>3</sup>http://www.7-zip.org/download.html

<span id="page-10-4"></span><sup>4</sup>http://elinux.org/RPi\_Easy\_SD\_Card\_Setup#Flashing\_the\_SD\_Card\_using\_Windows

<span id="page-10-5"></span><sup>5</sup>http://elinux.org/RPi\_Easy\_SD\_Card\_Setup#Flashing\_the\_SD\_card\_using\_Mac\_OSX

<span id="page-10-6"></span><sup>6</sup>http://elinux.org/RPi\_Easy\_SD\_Card\_Setup#Flashing\_the\_SD\_Card\_using\_Linux\_.28including\_on\_a\_Pi.21.29

Spreads is getting an IP address from your network and will display that IP address on the screens of your cameras for you when it is ready to begin.

6. Spreads has an easy-to-use web interface. Open a browser on any device that is on the same network as your scanner. If your smartphone or tablet is on your home WiFi network, you can use it to the scanner. To connect to it, enter the IP address that was displayed on the camera screen. Refer to the web plugin documentation for more information on how to use the interface.

# **Web Interface**

# <span id="page-12-3"></span><span id="page-12-1"></span><span id="page-12-0"></span>**4.1 Installation**

To install the required dependencies for the web plugin, run the following command:

\$ pip install spreads[web]

Alternatively, make sure you have the following modules installed in their most recent versions:

- Flask
- Flask-Compress
- jpegtran-cffi
- requests
- waitress
- zipstream

To use the JavaScript web interface, make sure you use a recent version of Firefox or Chrome.

# <span id="page-12-2"></span>**4.2 Startup and Configuration**

You can launch the web interface with its subcommand:

\$ spread web [OPTIONS]

This will serve the spreads web interface and its RESTish-API for the whole network. There are a number of options available:

```
--port <int>
     Port that the web application is listening on. By default this is 5000
```

```
--mode <full/scanner/processor>
```
Mode to run the web plugin in. *scanner* only exposes functionality that is needed for scanning, while *processor* only exposes functionality that is needed for postprocessing and output generation. *full* exposes all available functionality. Instances of spreads running in *scanner* mode can transfer their workflows to other instances on the network that run in *processor* mode and let them take care of the postprocessing and output generation.

```
--postprocessing-server <address>
```
Select a default postprocesisng server to user. This is only useful if the web plugin is running in *scanner* mode and the user is planning to transfer workflows to another spreads instance on the network (see above). This configures a default address for such a server that is always shown.

### **--standalone-device**

Enable standalone mode. This option can be used for devices that are dedicated to scanning (e.g. a RaspberryPi that runs spreads and nothing else). At the moment the only additional features it enables is the ability to shutdown and reboot the device from the web interface and REST API.

### **--debug**

Run the application in debugging mode. This activates source maps in the client-side code, which will increase the initial loading time significantly.

```
--project-dir <path>
```
Location where workflow files are stored. By default this is *~/scans*.

# <span id="page-13-0"></span>**4.3 Interface**

You can connect to the interface by opening your browser on an address that looks like this:

```
http://<host-ip-address>:<web-port>
```
If you are running spreads in your local machine, using *localhost* or *127.0.0.1* for the IP address will be enough. If you are running it on a remote machine, you will have to find out its IP address. When you are using CHDK cameras and have them turned on when you launch spreads, their displays will show the IP address of the computer they are connected to. The *web-port* is by default configured to be *5000*, though this can be configured.

The **initial screen** will list all previously created workflows with a small preview image and some information on their status. On clicking one of the workflows, you will be taken to its details page where you can view all of the images and see more information on it. You can also choose to download a ZIP or TAR file with the workflow, containing all images and a configuration file.

From the navigation bar, you can choose to **create a new workflow**. The only metadata you absolutely have to enter is the workflow name. Note that when you enter a name, you will be offered a selection of ISBN records that might match your title. If you select one of these, the rest of the fields will be filled out automatically.

You can also change driver and plugin settings for this workflow by selecting either one from the dropdown menu. For a reference on what the various options mean, please consult the documentation of the repsective plugin or driver. When you are done, you can submit the workflow and the application will take you to the capture screen.

On the **capture screen**, you can see two small review images with which you can verify that the last capture went well. Trigger a new capture by clicking the appropriate button and you will see the images update.

If you spotted an error, you can click the *Retake* button, which will discard the last capture and trigger a new one. Note that the new capture will be triggered *immediately*, there is no need to use the capture button. Once you are done, use the *finish* button.

# **Graphical Interface**

# <span id="page-14-1"></span><span id="page-14-0"></span>**5.1 Installation**

To enable the GUI wizard, first make sure that you have an up-to date version of PySide installed on your machine.

Then, just re-run the *configure* step and add *gui* to your list of plugins.

# <span id="page-14-2"></span>**5.2 Startup and Configuration**

You can launch the GUI with the following command:

\$ spread gui

# <span id="page-14-3"></span>**5.3 Interface**

On the *[first screen](#page-15-0)*, you can adjust various settings for your scan. You have to specify a project directory before you can continue. The rest of the settings depends on which plugins you have enabled. Select the plugin to configure from the dropdown menu and make your adjustments.

*[After you've clicked \\*next\\*](#page-16-0)*, the cameras will be prepared for capture by setting their zoom and focus levels. At the top of the screen you can see how many pages you've already scanned, as well as your current average scanning speed. The text box at the bottom of the screen will display any warnings or error messages that occur during the capture process. Next, initiate a capture by clicking on the button (or pressing one of the capture keys).

Once you have *[captured your first pages](#page-16-1)*, you will see the last two pages your cameras shot. Here you can verify that everything went as expected. Should you notice a mistake, you can discard the previous shot and retake it by clicking on the *retake* button.

Once you've finished scanning your book and *[clicked on the \\*next\\* button,](#page-17-0)* spreads will execute all enabled postprocessing plugins in the sequence that you configured. You can verify the progress in the text box.

*[Last](#page-17-1)*, spreads will assemble the processed scans into your enabled output formats. As in the postprocessing step, follow the progress via the text box.

<span id="page-15-0"></span>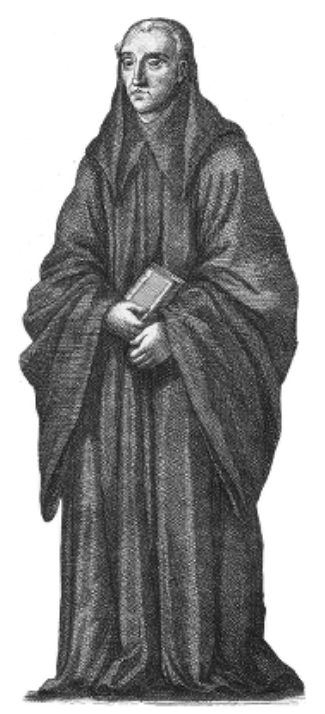

# **Welcome!**

/tmp/demo

This wizard will guide you through the digitization workflow.

Please select a project directory.

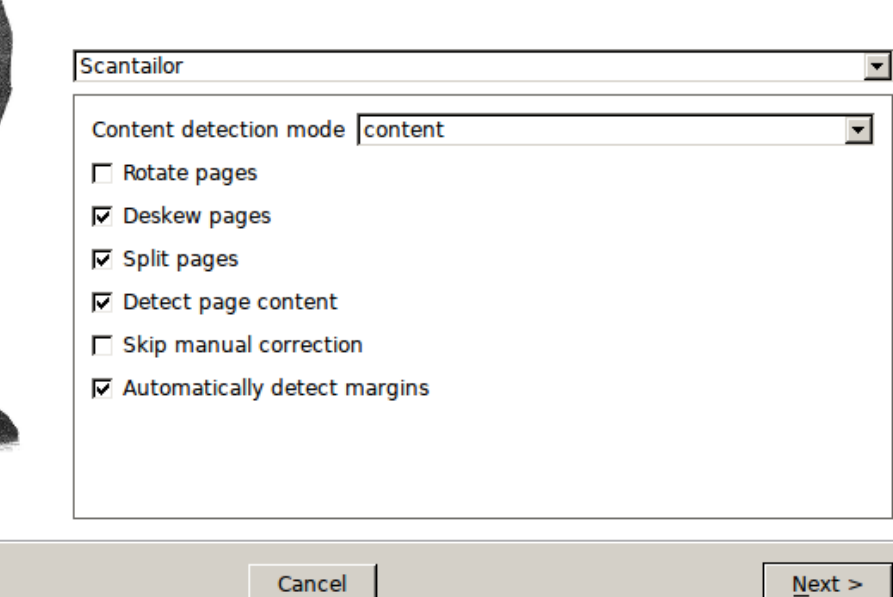

Fig. 5.1: Initial setup page

 $\leq$  Back

**Browse** 

 $N$ ext >

<span id="page-16-0"></span>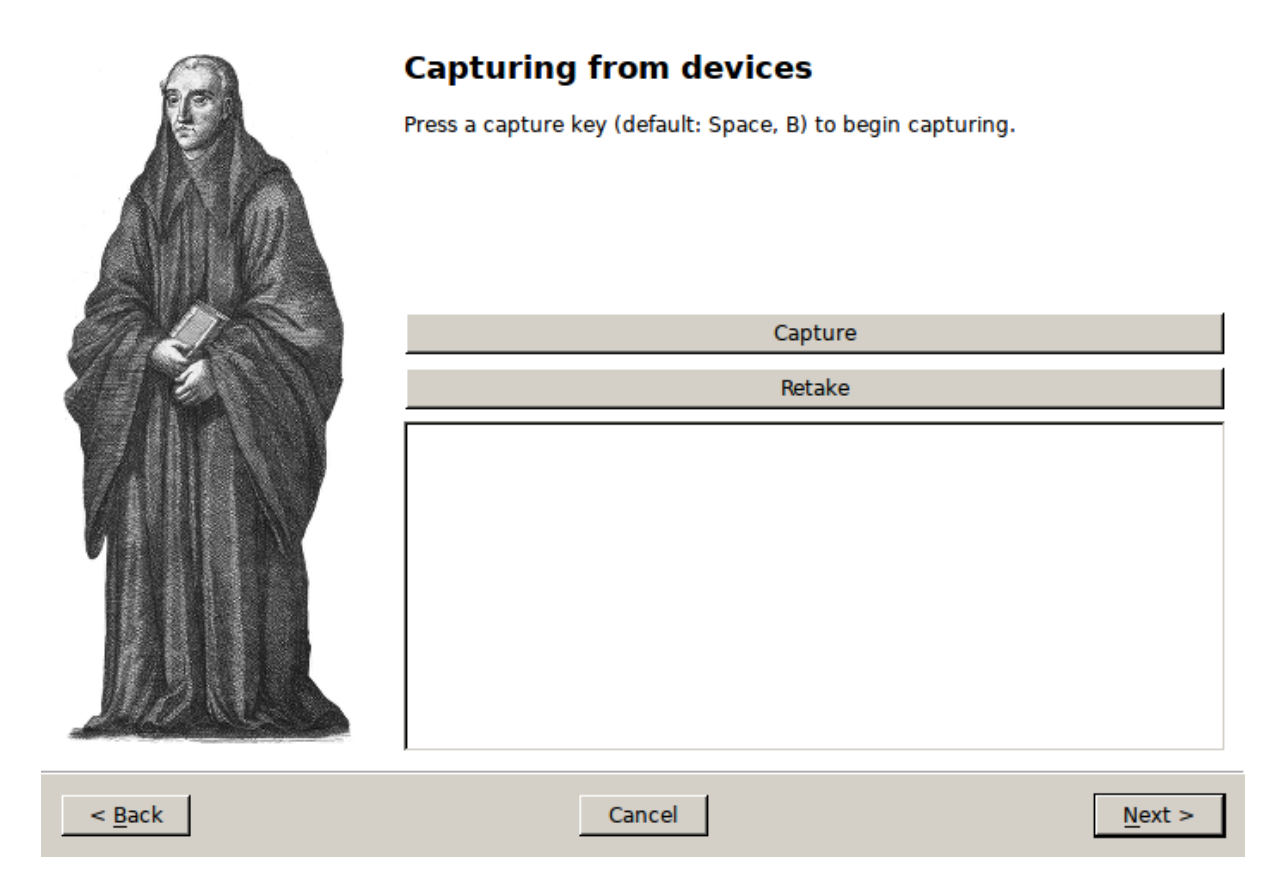

Fig. 5.2: Capture page

<span id="page-16-1"></span>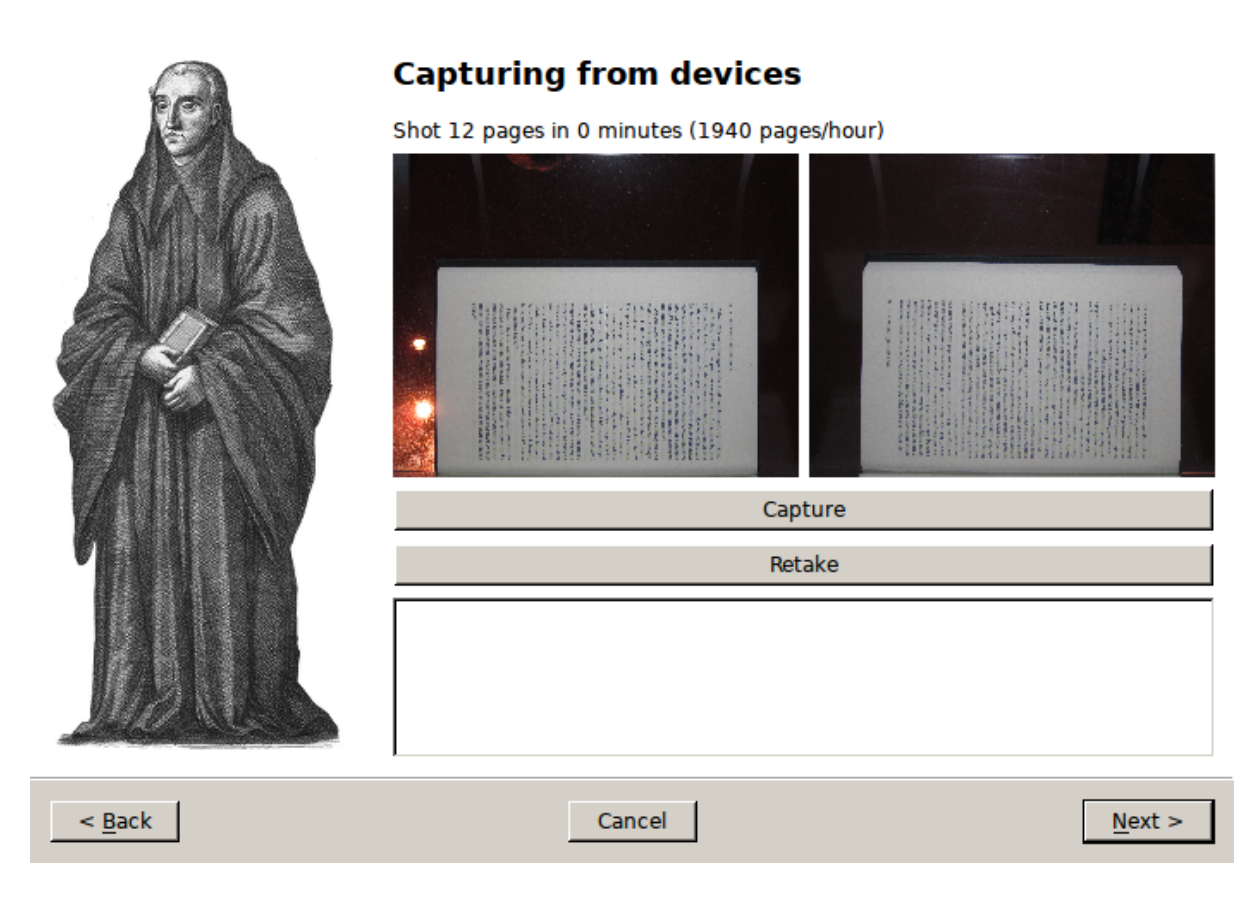

Fig. 5.3: Capture page with control images

<span id="page-17-0"></span>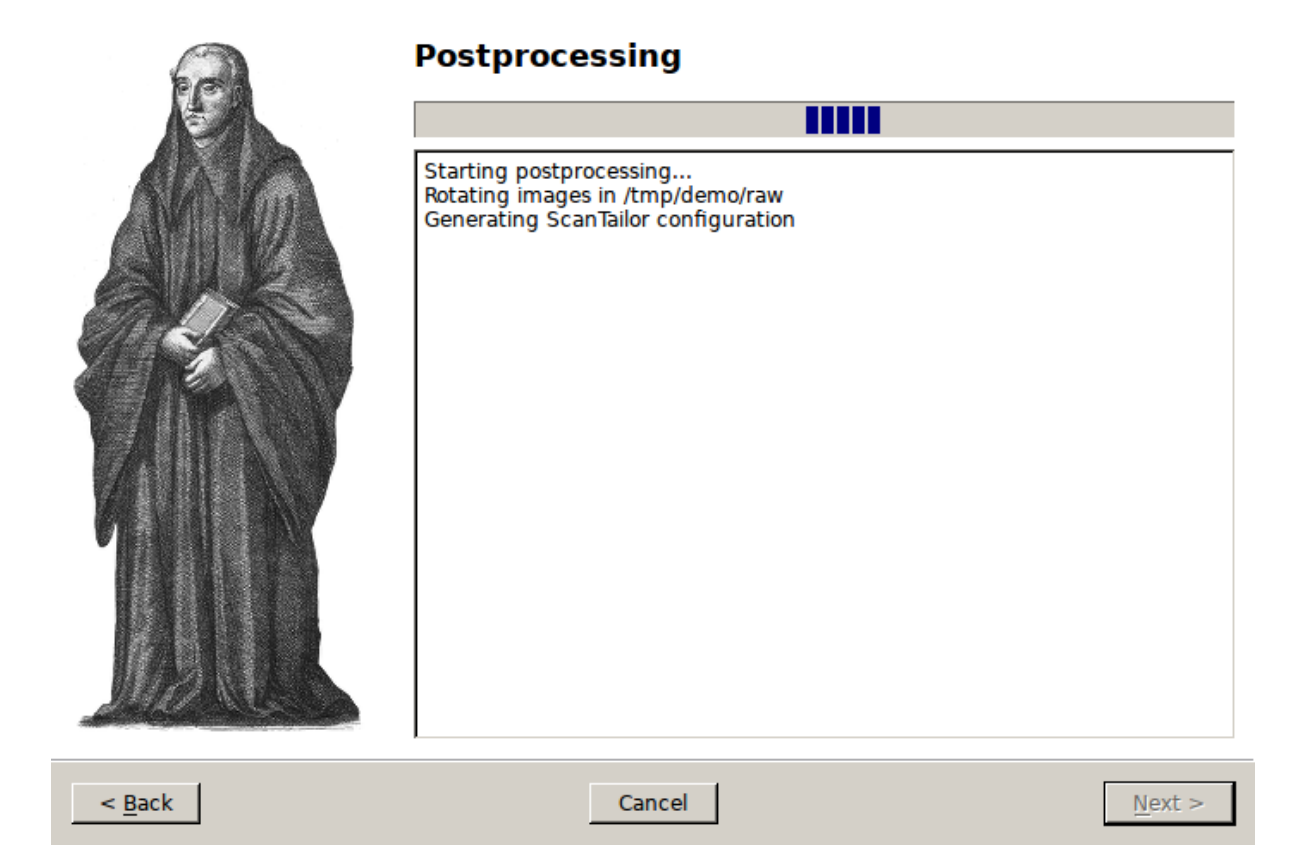

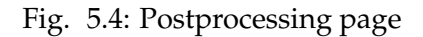

<span id="page-17-1"></span>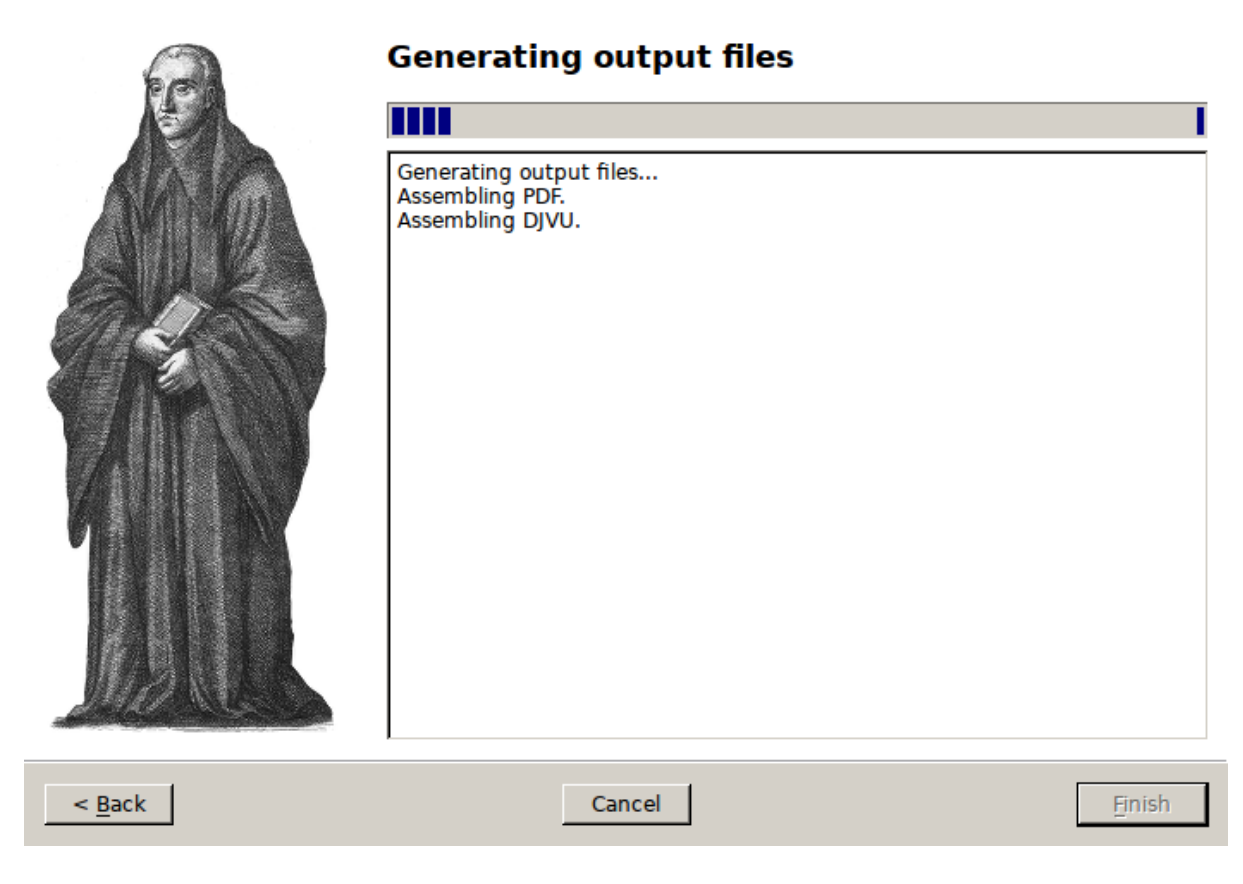

Fig. 5.5: Output page

# **Command-Line Interface**

# <span id="page-18-2"></span><span id="page-18-1"></span><span id="page-18-0"></span>**6.1 Startup and Configuration**

\$ spread wizard <project-path>

Start *spreads* in wizard mode. This will go through all of the steps outlined below and store images and output files in *project-path*. The command-line flags are the same as for the *capture*, *process* and *output* commands.

spread capture [OPTIONS] <project-directory>

This command will start a capturing workflow. Make sure that your devices are turned on. After the application is done setting them up, you will enter a loop, where all devices will trigger simultaneously (if not configured otherwise, see below) when you press one of the capture keys (by default: the **b** or **spacebar** key). Press *r* to discard the last capture and retake it. Press *f* to finish the capture process.

### **--no-parallel-capture**

When using two devices, do not trigger them simultaneously but one after the other.

### **--flip-target-pages**

When using two devices, flip the configured target pages, i.e. the camera configured to be *odd* will temporarily be the *even* device and vice versa. This can be useful when you are scanning e.g. East-Asian literature.

\$ spread postprocess <project-directory>

Start the postprocessing workflow by calling each of the *[postprocessing plugins](#page-24-0)* defined in the configuration one after the other.The transformed images will be stored in *project-directory/done*.

\$ spread output <project-directory>

Start the output workflow, calling each of the *[output plugins](#page-25-0)* defined in the configuration. All output files will be stored in *project-directory/out*.

# **Frequently Asked Questions**

# <span id="page-19-1"></span><span id="page-19-0"></span>**7.1 CHDK Cameras**

... When capturing, the commands frequently time out.

This is a known issue when both cameras are connected to the same USB hub. It seems to occur less frequently with powered USB hubs, but the safest way to avoid these hickups is to connect each device to a separate USB hub/port. You might also want to try another USB cable.

... USBError: [Errno 13] Access denied (insufficient permissions)

This means that your user is not allowed to write to the camera devices. To temporarily fix this, run  $$$  sudo chmod -R a+rw /dev/bus/usb/ $*$ . To permanently fix the permissions, create a new udev rule that sets the permissions when the devices are plugged in.

```
... [Error: :80: attempt to call global 'get_gui_screen_width' (a nil
value)]
```
spreads requires CHDK version 1.3.0 or later; you probably have the stable branch v1.2.0 installed on your camera.

# **Device Drivers**

<span id="page-20-5"></span><span id="page-20-0"></span>In order for your capture device to work with spreads, you need to tell the application which driver it is supposed to use. This can be either done by running the *configure* subcommand and selecting one from the provided list or by manually editing the configuration file in *.config/spreads/config.yaml* in your home directory.

Currently, the following drivers are available:

# <span id="page-20-1"></span>**8.1 chdkcamera**

This driver should work with any Canon camera that runs the custom  $\mathrm{CHDK}^1$  $\mathrm{CHDK}^1$  $\mathrm{CHDK}^1$  $\mathrm{CHDK}^1$  firmware in version 1.3 or higher.

For it to work, the [chdkptp](http://www.assembla.com/spaces/chdkptp)[2](#page-20-3) application must be installed in */usr/local/lib/chdkptp* (though that path can be configured, see below). You also need to install the *pyusb* package, with either of the following two commands:

```
$ pip install spreads[chdkcamera]
$ pip install pyusb
```
The following cameras have been tested and confirmed to work:

- A2200
- A810
- A410

If you own another CHDK-supported camera and have problems getting it to run with this driver, please [open an issue on GitHub](http://github.com/DIYBookScanner/spreads/issues) $^3$  $^3$ , we would love to make it work.

The following configuration keys/command-line flags are available:

```
--sensitivity <int>
```
The ISO sensitivity value as a whole number. Default is 80.

```
--shutter-speed <fraction>
```
The desired shutter speed as a fractional value. Default is 1/25. The equivalent key in the configuration file is *shutter\_speed*.

<span id="page-20-2"></span><sup>1</sup>http://chdk.wikia.com

<span id="page-20-3"></span><sup>2</sup>http://www.assembla.com/spaces/chdkptp

<span id="page-20-4"></span><sup>3</sup>http://github.com/DIYBookScanner/spreads/issues

### <span id="page-21-2"></span>**--zoom-level** <int>

The desired zoom-level as a whole number. Default is 3. Make sure that this value is supported by your camera, or else you will get an error. The equivalent key in the configuration file is *zoom\_level*.

### **--dpi** <int>

The resolution in dots per inch that the camera captures at the given zoom level. Default is 300. You can determine this value yourself by taking a picture of an object with known dimensions, measuring its size in pixels and calculate the dots per inch from that.

**--shoot-raw**

Shoot RAW images instead of JPEG. Please note that this setting is **highly experimental** at the moment and RAW files are not supported by the postprocessing and output plugins as of now. The equivalent key in the configuration file is *shoot\_raw*.

### **--focus-distance** <int/auto>

This option allows the user to set a fixed focus distance for the cameras by specifying a whole number. This value can be obtained and automatically set in the configuration fileby running the *configure* command and following the instructions. By default, this value is set to *auto*, which means that the camera will automatically re-focus for each capture, which might give problems when there is no text or images in the center of the image. The equivalent key in the configuration file is *focus\_distance*

### --chdkptp-path <path>

Specify where the application can locate the *chdkptp* files. By default this is */usr/local/lib/chdkptp*.

# <span id="page-21-0"></span>**8.2 gphoto2camera**

This driver works with many PTP compatible camera. The full list of compatible cameras can be found here: <http://www.gphoto.org/doc/remote/>

For it to work, the following must be installed:

• libgphoto2: <http://www.gphoto.org/> This provides the low-level PTP interface.

You can either build from source [\(http://sourceforge.net/projects/gphoto/files/\)](http://sourceforge.net/projects/gphoto/files/) or install via your local package manager (apt, brew, etc).

**For example, on Mac OS X with brew installed:** \$ brew install gphoto2 libgphoto2

• piggyphoto: <https://github.com/YesVideo/piggyphoto> This is the python interface to libgphoto2. The original source is <https://github.com/alexdu/piggyphoto> (our pull request to merge is pending).

**The easiest way to install is:** \$ pip install -e git://github.com/YesVideo/piggyphoto#egg=piggyphoto

The following cameras have been tested and confirmed to work:

- Canon T2i
- Canon 5D mk2

If you own another libgphoto2-supported camera and have problems getting it to run with this driver, please [open an issue on GitHub](http://github.com/DIYBookScanner/spreads/issues)<sup>[4](#page-21-1)</sup>, we would love to make it work.

<span id="page-21-1"></span><sup>4</sup>http://github.com/DIYBookScanner/spreads/issues

<span id="page-22-0"></span>The following configuration keys/command-line flags are available:

```
--iso <string>
```
The ISO value. Default is 'Auto'.

### **--shutter-speed** <fraction>

The desired shutter speed as a fractional value. Default is 1/25. The equivalent key in the configuration file is *shutter\_speed*.

### **--aperture** <float>

The desired aperture expressed as an f-stop (without the 'f/' prefix). Default is 5.6. The equivalent key in the configuration file is *aperture*.

### **--shoot-raw**

Shoot RAW images instead of JPEG. Please note that this setting is **highly experimental** at the moment and RAW files are not supported by the postprocessing and output plugins as of now. The equivalent key in the configuration file is *shoot\_raw*.

# **Plugins**

<span id="page-23-2"></span><span id="page-23-0"></span>*spreads* comes with a variety of plugins pre-installed. Plugins perform their actions at several designated points in the workflow. They can also add specify options that can be set from one of the interfaces.

# <span id="page-23-1"></span>**9.1 subcommand plugins**

These plugins add additional commands to the *spread* application. This way, plugins can implement additional workflow steps or provide alternative interfaces for the application.

### **9.1.1 gui**

Launches a graphical interface to the workflow. The steps are the same as with the CLI wizard, additionally a small thumbnail of every captured image is shown during the capture process. Requires an installation of the *PySide* packages. Refer to the GUI tutorial for more information.

### **9.1.2 web**

Launches the spread web interface that offers a REST-ish API with which you can control the application from any HTTP client. It also includes a client-side JavaScript application that can be used from any recent browser (Firefox or Chrome recommended). Fore more details, consult the *Web interface documentation <web\_doc>* and the *REST API documentation <rest\_api>*

### **--standalone-device**

Enable standalone mode. This option can be used for devices that are dedicated to scanning (e.g. a RaspberryPi that runs spreads and nothing else). At the moment the only additional feature it enables is the ability to shutdown the device from the web interface and REST API.

```
--debug
```
Run the application debugging mode.

```
--project-dir <path>
```
Location where workflow files are stored. By default this is *~/scans*.

```
--mode [scanner, processor, full (default)]
```
Select the mode the web plugin is supposed to run in. scanner: Only offer components neccessary for capture and download/submission to a postprocessing server processor: <span id="page-24-1"></span>Start as a postprocessing server that can receive workflows over the network from other 'scanner' instances full: Combines the above two modes, allows for capture and postprocessing/output generation on the same machine

**--port** <port> (default: 5000) Select port on which the web plugin is supposed to listen on

# <span id="page-24-0"></span>**9.2** *postprocess* **plugins**

An extension to the *postprocess* command. Performs one or more actions that either modify the captured images or generate a different output.

### **9.2.1 autorotate**

Automatically rotates the images according to their device of origin.

### **9.2.2 scantailor**

Automatically generate a ScanTailor configuration file for your scanned book and generate output images from it. After the configuration has been generated, you can adjust it in the ScanTailor UI, that will be opened automatically, unless you specified the auto option. The generation of the output images will run on all CPU cores in parallel.

**--autopilot**

Run ScanTailor on on autopilot and do not require and user input during postprocessing. This skips the step where you can manually adjust the ScanTailor configuration.

```
--detection <content/page> [default: content]
```
By default, ScanTailor will use content boundaries to determine what to include in its output. With this option, you can tell it to use the page boundaries instead.

**--no-content**

Disable content detection step.

**--rotate** Enable rotation step.

- **--no-deskew** Do not deskew images.
- **--no-split-pages**

Do not split pages.

```
--no-auto-margins
```
Disable automatically detect margins.

### **9.2.3 tesseract**

Perform optical character recognition on the scanned pages, using the *tesseract* application, that has to be installed in order for the plugin to work. For every recognized page, a HTML document in hOCR format will be written to *project-directory/done*. These files can be used by the output plugins to include the recognized text.

**--language** LANGUAGE

Tell tesseract which language to use for OCR. You can get a list of all installed languages on your system by running *spread capture –help*.

# <span id="page-25-0"></span>**9.3** *output* **plugins**

An extension to the *out* command. Generates one or more output files from the scanned and postprocessed images. Writes its output to *project-directory/done*.

## **9.3.1 pdfbeads**

Generate a PDF file from the scanned and postprocessed images, using the *pdfbeads* tool. If OCR has been performed before, the PDF will include a hidden text layer with the recognized text.

# **9.3.2 djvubind**

Generate a DJVU file from the scanned and postprocessed images, using the *djvubind* tool.

**See also:**

*[Extending spreads functionality](#page-28-1)*

# <span id="page-26-0"></span>**Contributing**

# **Extending** *spreads*

# <span id="page-27-1"></span><span id="page-27-0"></span>**11.1 Setting up a development environment**

The easiest way to work on spreads is to install it to an editable virtual Python environment using the virtualenv tool and installing spreads into it using pip with the -e option. This option allows the virtual environment to treat a spreads repository checked out from git as a live installation.

For example, on a Debian-based system, assuming the git repository for spreads is checked out to ./spreads:

```
virtualenv spreadsenv
cd spreadsenv
source ./bin/activate
# The following dependencies are not pulled in automatically by
# setuptools
pip install cffi
pip install jpegtran-cffi
pip install -e ../spreads
```
Other prerequisite packages you may require include:

libffi-dev libjpeg8-dev libturbojpeg

# <span id="page-27-2"></span>**11.2 Adding support for new devices**

To support new devices, you have to subclass DevicePlugin in your module and add it as an entry point for the spreadsplug.devices namespace to your package's setup.py. In it, you override and implement the features supported by your device. Take a look at the [plugin for CHDK-based cameras](https://github.com/DIYBookScanner/spreads/blob/master/spreadsplug/dev/chdkcamera.py)<sup>[1](#page-27-3)</sup> and the [relevant part of spreads' setup.py](https://github.com/DIYBookScanner/spreads/blob/master/setup.py)<sup>[2](#page-27-4)</sup> for a reference implementation.

Devices have to implement a *yield\_devices<spreads.plugin.DevicePlugin.yield\_devices>* method that scans the system for supported devices and returns fully instantiated device objects for those.

<span id="page-27-3"></span><sup>1</sup>https://github.com/DIYBookScanner/spreads/blob/master/spreadsplug/dev/chdkcamera.py

<span id="page-27-4"></span><sup>2</sup>https://github.com/DIYBookScanner/spreads/blob/master/setup.py

# <span id="page-28-0"></span>**11.3 Declaring available configuration options for plugins**

Device drivers (as well as all plugins) can implement the *configuration\_templates<spreads.plugin.SpreadsPlugin.configuration\_template>* method that returns a dictionary of setting keys and *PluginOption<spreads.plugin.PluginOption>* objects. These options will be visible across all supported interfaces and also be read from the configuration file and command-line arguments.

# <span id="page-28-1"></span>**11.4 Extending** *spreads* **built-in commands**

You can extend all of *spread's* built-in commands with your own code. To do, you just have to inherit from the **[HookPlugin](#page-31-0)** class and one of the available mixin classes (at the moment these are *CaptureHooksMixin<spreads.plugin.CaptureHooksMixin>*, *TriggerHooksMixin<spreads.plugin.TriggerHooksMixin>*, *ProcessHook-Mixin<spreads.plugin.ProcessHookMixin>*, *OutputHookMixin<spreads.plugin.OutputHookMixin>*). You then have to implement each of the required methods for the mixins of your choice.

Furthermore, you have to add an entry point for that class in the spreadsplug.hooks namespace in your package's setup.py file. For a list of available hooks and their options, refer to the [API documentation.](#page-29-0) Example implementations can be found on [GitHub](https://github.com/DIYBookScanner/spreads/blob/master/spreadsplug)<sup>[3](#page-28-3)</sup>

### **See also:**

module [spreads.plugin](#page-29-2), module [spreads.util](#page-40-0)

# <span id="page-28-2"></span>**11.5 Adding new commands**

You can also add entirely new commands to the application. Simply subclass [HookPlugin](#page-31-0) and *SubcommandHookMixin<spreads.plugin.SubcommandHookMixin>*, implement the add\_command\_parser classmethod and add your new class as an entry point to the spreadsplug.hooks namespace. See the [web](https://github.com/DIYBookScanner/spreads/blob/master/spreadsplug/web/__init__.py)<sup>[4](#page-28-4)</sup> and [gui](https://github.com/DIYBookScanner/spreds/blob/master/spreadsplug/gui/__init__.py)<sup>[5](#page-28-5)</sup> plugins for examples of plugins that add custom subcommands.

<span id="page-28-3"></span><sup>3</sup>https://github.com/DIYBookScanner/spreads/blob/master/spreadsplug

<span id="page-28-5"></span><span id="page-28-4"></span><sup>4</sup>https://github.com/DIYBookScanner/spreads/blob/master/spreadsplug/web/\_\_init\_\_.py

<sup>&</sup>lt;sup>5</sup>https://github.com/DIYBookScanner/spreds/blob/master/spreadsplug/gui/\_init\_.py

# **API Reference**

# <span id="page-29-3"></span><span id="page-29-1"></span><span id="page-29-0"></span>**12.1 spreads API Reference**

### spreads package

This is the core package for spreads. Except for the [spreads.cli](#page-44-0) and [spreads.main](#page-43-0) modules (which contain the logic for the *spread* command-line application) everything in this package is UI-agnostic and designed to be used from plugins in the *spreadsplug* namespace.

It includes the following modules (in no particular order):

**[spreads.main](#page-43-0)** Core logic for application startup and parsing of command-line arguments

- **[spreads.cli](#page-44-0)** Implementation of the command-line interface, i.e. the *configure*, *capture*, *postprocess*, *output* and *wizard* subcommands.
- **[spreads.config](#page-39-0)** Classes for working with configuration, both per-workflow and application-wide. Most important for plugin developers is the [spreads.config.OptionTemplate](#page-39-1) class, which allows for the UI-agnostic declaration of configuration options.
- **[spreads.workflow](#page-34-0)** This is by far the largest module in the core and contains the [spreads.workflow.Workflow](#page-35-0) class that is the central entity in the application. Also included are classes for representing single page entities and TOC-entries, as well as various signals that can be emitted by a workflow entity.
- **[spreads.metadata](#page-38-0)** Contains the [spreads.metadata.Metadata](#page-38-1) entity class that manages the reading and writing of metadata values.
- **[spreads.plugin](#page-29-2)** The most important module for plugin authors. It contains the various interfaces (all inheriting from [spreads.plugin.SpreadsPlugin](#page-30-0)) that plugins and device drivers can implement, as well as functions (intended for use by the core) to enumerate and initialize plugins and device drivers.
- **[spreads.util](#page-40-0)** Various helper functions that can be useful for both plugin authors and the core. Also contains the various Exception subclasses used throughout the core and the plugin interface.
- **[spreads.tkconfigure](#page-45-0)** Implementation of the graphical configuration dialog (accessible via the *guiconfigure* subcommand), using the Tkinter bindings from Python's standard library.

<span id="page-29-2"></span>Public plugin API (realized through a range of abstract classes) and utility functions for enumerating and loading plugins.

<span id="page-30-5"></span>**exception** spreads.plugin.**ExtensionException**(*message=None*, *extension=None*) " Raised when something went wrong during plugin enumeration/ or instantiation.

**\_\_init\_\_**(*message=None*, *extension=None*)

```
class spreads.plugin.SpreadsPlugin(config)
     Plugin base class.
```
**on\_progressed = <blinker.base.NamedSignal object at 0x7fa6ecc488d0; u'plugin:progressed'>**

### **classmethod configuration\_template**()

Allows a plugin to define its configuration keys.

The returned dictionary has to be flat (i.e. no nested dicts) and contain a Option-Template object for each key.

Example:

```
{
 'a_setting': OptionTemplate(value='default_value'),
 'another_setting': OptionTemplate(value=[1, 2, 3],
                                 docstring="A list of things"),
 # In this case, 'full-fat' would be the default value
 'milk': OptionTemplate(value=('full-fat', 'skim'),
                     docstring="Type of milk",
                      selectable=True),
}
```
**Returns** dict with *unicode* -> [spreads.config.OptionTemplate](#page-39-1)

 $\_init$   $(\textit{config})$ 

Initialize the plugin.

Parameters config (confit.ConfigView) - The global configuration object. If the plugin has a *\_\_name\_\_* attribute, only the section with plugin-specific values gets stored in the *config* attribute

### <span id="page-30-3"></span>**class** spreads.plugin.**DeviceFeatures**

Enum that provides various constants that [DeviceDriver](#page-30-1) implementations can expose in their  $DeviceDiriver. \n $f$  eatures tuple to declare support for one or more given fea$ tures.

### **PREVIEW = <DeviceFeatures.PREVIEW: 1>**

Device can grab a preview picture

### <span id="page-30-4"></span>**IS\_CAMERA = <DeviceFeatures.IS\_CAMERA: 2>**

Device class allows the operation of two devices simultaneously (mainly to be used by cameras, where each device is responsible for capturing a single page.

**CAN\_DISPLAY\_TEXT = <DeviceFeatures.CAN\_DISPLAY\_TEXT: 3>** Device can display arbitrary messages on its screen

**CAN\_ADJUST\_FOCUS = <DeviceFeatures.CAN\_ADJUST\_FOCUS: 4>** Device can read set its own focus distance and read out its autofocus

### <span id="page-30-1"></span>**class** spreads.plugin.**DeviceDriver**(*config*, *device*)

Base class for device drivers.

<span id="page-30-2"></span>Subclass to implement support for different devices.

### <span id="page-31-4"></span>**features = ()**

Tuple of [DeviceFeatures](#page-30-3) constants that designate the features the device offers.

### **classmethod configuration\_template**()

Returns some pre-defined options when the implementing devices has the DeviceFeatures. IS CAMERA feature.

### **\_\_init\_\_**(*config*, *device*)

Set connection information and other properties.

### **Parameters**

- **config** (spreads.confit.ConfigView) spreads configuration
- **device** (py:class:*usb.core.Device*) USB device to use for the object

### **connected**()

Check if the device is still connected.

**Return type** [bool](http://docs.python.org/2.7/library/functions.html#bool)<sup>[1](#page-31-1)</sup>

### **set\_target\_page**(*target\_page*)

Set the device target page, if applicable.

**Parameters target\_page** (unicode, one of *odd* or *even*) – The target page

### **prepare\_capture**()

Prepare device for scanning.

What this means exactly is up to the implementation and the type of device, usually it involves things like switching into record mode and applying all relevant settings.

### **capture**(*path*)

Capture a single image with the device.

Parameters path ([pathlib.Path](http://pathlib.readthedocs.org/en/pep428/index.html#pathlib.Path)<sup>[2](#page-31-2)</sup>) – Path for the image

### **finish\_capture**()

Tell device to finish capturing.

What this means exactly is up to the implementation and the type of device, with a camera it could e.g. involve retracting the lense.

### **update\_configuration**(*updated*)

Update the device configuration.

The implementing device driver should propagate these updates to the hardware and make sure everything is applied correctly.

Parameters updated (*[dict](http://docs.python.org/2.7/library/stdtypes.html#dict)<sup>[3](#page-31-3)</sup>*) – Updated configuration values

### **on\_progressed = <blinker.base.NamedSignal object at 0x7fa6ecc488d0; u'plugin:progressed'>**

<span id="page-31-0"></span>**class** spreads.plugin.**HookPlugin**(*config*) Base class for HookPlugins.

> Implement one of the available mixin classes ([SubcommandHooksMixin](#page-32-0), [CaptureHooksMixin](#page-32-1), py:class:*TriggerHooksMixin*, [ProcessHooksMixin](#page-33-0), [OutputHooksMixin](#page-33-1)) to register for the appropriate hooks.

<span id="page-31-1"></span> $1$ http://docs.python.org/2.7/library/functions.html#bool

<span id="page-31-2"></span><sup>2</sup>http://pathlib.readthedocs.org/en/pep428/index.html#pathlib.Path

<span id="page-31-3"></span><sup>3</sup>http://docs.python.org/2.7/library/stdtypes.html#dict

<span id="page-32-3"></span> $\_init$ <sub>(*config*)</sub>

Initialize the plugin.

Parameters config (confit.ConfigView) – The global configuration object. If the plugin has a *\_\_name\_\_* attribute, only the section with plugin-specific values gets stored in the *config* attribute

### **configuration\_template**()

Allows a plugin to define its configuration keys.

The returned dictionary has to be flat (i.e. no nested dicts) and contain a Option-Template object for each key.

Example:

```
{
 'a_setting': OptionTemplate(value='default_value'),
 'another_setting': OptionTemplate(value=[1, 2, 3],
                                 docstring="A list of things"),
 # In this case, 'full-fat' would be the default value
 'milk': OptionTemplate(value=('full-fat', 'skim'),
                      docstring="Type of milk",
                      selectable=True),
}
```
**Returns** dict with *unicode* -> [spreads.config.OptionTemplate](#page-39-1)

### **on\_progressed = <blinker.base.NamedSignal object at 0x7fa6ecc488d0; u'plugin:progressed'>**

### <span id="page-32-0"></span>**class** spreads.plugin.**SubcommandHooksMixin**

Mixin for plugins that want to provide custom subcommands.

**\_\_init\_\_**

x. \_init\_(...) initializes x; see help(type(x)) for signature

### <span id="page-32-1"></span>**class** spreads.plugin.**CaptureHooksMixin**

Mixin for plugins that want to hook into the capture process.

### **prepare\_capture**(*devices*)

Perform some action before capturing begins.

**Parameters devices** (list of *[DeviceDriver](#page-30-1)*) – The devices used for capturing

**capture**(*devices*, *path*)

Perform some action after each successful capture.

**Parameters**

- **devices** (list of [DeviceDriver](#page-30-1)) The devices used for capturing
- **path** (pathlib. Path<sup>[4](#page-32-2)</sup>) Workflow path

### **finish\_capture**(*devices*, *path*)

Perform some action after capturing has finished.

### **Parameters**

• **devices** (list of [DeviceDriver](#page-30-1)) – The devices used for capturing

<span id="page-32-2"></span><sup>4</sup>http://pathlib.readthedocs.org/en/pep428/index.html#pathlib.Path

• **path** (pathlib. Path<sup>[5](#page-33-2)</sup>) – Workflow path

### <span id="page-33-6"></span>**\_\_init\_\_**

x. \_init\_(...) initializes x; see help(type(x)) for signature

### <span id="page-33-3"></span>**class** spreads.plugin.**TriggerHooksMixin**

Mixin for plugins that want to provice customized ways of triggering a capture.

### **start\_trigger\_loop**(*capture\_callback*)

**Start a thread that runs an event loop and periodically triggers** a capture by calling the *capture\_callback*.

**Parameters capture\_callback** (*function*) – The function that triggers a capture

### **stop\_trigger\_loop**()

Stop the thread started by [start\\_trigger\\_loop\(\)](#page-33-3).

### **\_\_init\_\_**

x. \_\_init\_(...) initializes x; see help(type(x)) for signature

### <span id="page-33-0"></span>**class** spreads.plugin.**ProcessHooksMixin**

Mixin for plugins that want to provide postprocessing functionality.

### **process**(*pages*, *target\_path*)

**Perform one or more actions that either modify the captured images** or generate a different output.

### **Parameters**

- **pages** (list of [spreads.workflow.Page](#page-35-1)) Pages to be processed
- **target\_path** (pathlib. Path<sup>[6](#page-33-4)</sup>) Target directory for processed files

**\_\_init\_\_**

x. \_\_init\_(...) initializes x; see help(type(x)) for signature

### <span id="page-33-1"></span>**class** spreads.plugin.**OutputHooksMixin**

Mixin for plugins that want to create output files.

**output**(*pages*, *target\_path*, *metadata*, *table\_of\_contents*) Assemble an output file from the pages.

### **Parameters**

- **pages** (list of [spreads.workflow.Page](#page-35-1)) Project path
- **target\_path** (pathlib. Path<sup>[7](#page-33-5)</sup>) Target directory for processed files
- **metadata** ([spreads.metadata.Metadata](#page-38-1)) Metadata for workflow

<span id="page-33-2"></span><sup>5</sup>http://pathlib.readthedocs.org/en/pep428/index.html#pathlib.Path

<span id="page-33-4"></span><sup>6</sup>http://pathlib.readthedocs.org/en/pep428/index.html#pathlib.Path

<span id="page-33-5"></span><sup>7</sup>http://pathlib.readthedocs.org/en/pep428/index.html#pathlib.Path

• **table\_of\_contents** (list of [spreads.workflow.TocEntry](#page-35-2)) – Table of Contents for workflow

<span id="page-34-4"></span>**\_\_init\_\_**

x. \_init\_(...) initializes x; see help(type(x)) for signature

spreads.plugin.**available\_plugins**() Get the names of all installed plugins.

**Returns** List of plugin names

spreads.plugin.**get\_plugins**(*\*names*)

Get instantiated and configured plugin instances.

**Parameters names** (*[unicode](http://docs.python.org/2.7/library/functions.html#unicode)*[8](#page-34-1) ) – One or more plugin names

**Returns** Mapping of plugin name to plugin instance

**Return type** dict of unicode -> [SpreadsPlugin](#page-30-0)

spreads.plugin.**available\_drivers**() Get the names of all installed device drivers.

**Returns** List of driver names

spreads.plugin.get driver (*driver name*)

Get a device driver.

**Parameters driver\_name** (*[unicode](http://docs.python.org/2.7/library/functions.html#unicode)*<sup>[9](#page-34-2)</sup>) – Name of driver to instantiate

**Returns** The driver class

**Return type** [DeviceDriver](#page-30-1) class

spreads.plugin.**get\_devices**(*config*, *force\_reload=False*) Get initialized and configured device instances.

### **Parameters**

- **config** ([spreads.config.Configuration](#page-39-2)) Global configuration
- **force\_reload** (*[bool](http://docs.python.org/2.7/library/functions.html#bool)*[10](#page-34-3)) Don't load devices from cache

**Returns** Device instances

**Return type** list of [DeviceDriver](#page-30-1) objects

<span id="page-34-0"></span>Central [Workflow](#page-35-0) entity (and its signals) and various associated entities.

**exception** spreads.workflow.**ValidationError**(*message=None*, *\*\*kwargs*) Raised when some kind of validation error occured.

**Attr message** General error message

**Attr errors** Mapping from field name to validation error message

**\_\_init\_\_**(*message=None*, *\*\*kwargs*) Create new instance.

\*\*kwargs should be a mapping from a field name to an error message.

<span id="page-34-1"></span><sup>8</sup>http://docs.python.org/2.7/library/functions.html#unicode

<span id="page-34-2"></span><sup>9</sup>http://docs.python.org/2.7/library/functions.html#unicode

<span id="page-34-3"></span><sup>10</sup>http://docs.python.org/2.7/library/functions.html#bool

<span id="page-35-5"></span><span id="page-35-1"></span>**class** spreads.workflow.**Page**(*raw\_image*, *sequence\_num=None*, *capture\_num=None*, *page\_label=None*, *processed\_images=None*)

Entity that holds information about a single page.

- **Attr raw\_image** The path to the raw image.
- **Attr processed\_images** A dictionary of plugin names mapped to the path of a processed file.
- **Attr capture\_num** The capture number of the page, i.e. at what position in the workflow it was recorded, including aborted and retaken shots.
- **Attr sequence num** The sequence number of the page, i.e. at what position in the list of 'good' captures it is. Usually identical with the position in the containing *pages* list. Defaults to the capture number.
- **Attr page\_label** A label for the page. Must be an integer, a string of digits or a roman numeral (e.g. 12, '12', 'XII'). Defaults to the sequence number.
- **\_\_init\_\_**(*raw\_image*, *sequence\_num=None*, *capture\_num=None*, *page\_label=None*, *processed\_images=None*)
- **get\_latest\_processed**(*image\_only=True*) Get the least recent postprocessed file
	- **Parameters image\_only**  $(bool<sup>11</sup>)$  $(bool<sup>11</sup>)$  $(bool<sup>11</sup>)$  $(bool<sup>11</sup>)$  $(bool<sup>11</sup>)$  Only return image files (e.g. no OCR files)

**Returns** Path to least recent postprocessed file

**Return type** pathlib. Path<sup>[12](#page-35-4)</sup>

### **to\_dict**()

Serialize entity to a dict.

Used by [spreads.util.CustomJSONEncoder](#page-43-1).

<span id="page-35-2"></span>**class** spreads.workflow.**TocEntry**(*title*, *start\_page*, *end\_page*, *children=None*) Represent a 'table of contents' entry.

Attr title Label/title of the entry

**Attr start\_page** First page of the entry

**Attr end\_page** First page no longer part of the entry

**:attr children; Other [TocEntry](#page-35-2) objects that designate a** sub-range of this entry

**\_\_init\_\_**(*title*, *start\_page*, *end\_page*, *children=None*)

### **to\_dict**()

Serialize entity to a dict.

Used by [spreads.util.CustomJSONEncoder](#page-43-1).

<span id="page-35-0"></span>**class** spreads.workflow.**Workflow**(*path*, *config=None*, *metadata=None*) Core entity for managing scanning workflows.

**Attr id** UUID for the workflow

<span id="page-35-3"></span><sup>11</sup>http://docs.python.org/2.7/library/functions.html#bool

<span id="page-35-4"></span><sup>12</sup>http://pathlib.readthedocs.org/en/pep428/index.html#pathlib.Path

<span id="page-36-5"></span>**Attr status** Current status. Keys are step ('capture', 'process' or 'output'), step progress (Progress as a value between 0 and 1) and prepared (whether capture is already prepared).

**Attr path** Path to directory containing the workflow's data.

:type path;  $path[i]$ . Path<sup>[13](#page-36-0)</sup> :attr bag: Underlying BagIt data structure :type bag: py:class:*spreads.vendor.bagit.Bag* :attr slug: ASCIIfied version of workflow title without spaces. :attr config: Configuration for the worklfow, takes precedence

over the global configuration).

**Attr metadata** Metadata, contains at least a title field.

**Attr pages** Pages available in the workflow

**Attr table\_of\_contents** Table of contents entries in the workflow

**Attr last\_modified** Time of last modification

**Attr devices** Active devices

**Attr out\_files** Generated output files

**classmethod create**(*location*, *metadata=None*, *config=None*)

Create a new Workflow.

### **Parameters**

- **location** (unicode or pathlib. Path<sup>[14](#page-36-1)</sup>) Base directory that the workflow should be created in
- **metadata** (*[dict](http://docs.python.org/2.7/library/stdtypes.html#dict)*[15](#page-36-2)) Initial metadata for workflow. Must at least contain a *title* item.
- **config** (dict or [spreads.config.Configuration](#page-39-2)) Initial configuration for workflow

**Returns** The new instance

**Return type** [Workflow](#page-35-0)

**classmethod find\_all**(*location*, *key=u'slug'*, *reload=False*) List all workflows in the given location.

### **Parameters**

- **location** (unicode or pathlib. Path<sup>[16](#page-36-3)</sup>) Location where the workflows are located
- **key** (*str/unicode*) Attribute to use as key for returned dict
- **reload** (*[bool](http://docs.python.org/2.7/library/functions.html#bool)*[17](#page-36-4)) Do not load workflows from cache

### **Returns** All found workflows

<span id="page-36-0"></span><sup>13</sup>http://pathlib.readthedocs.org/en/pep428/index.html#pathlib.Path

<span id="page-36-1"></span><sup>14</sup>http://pathlib.readthedocs.org/en/pep428/index.html#pathlib.Path

<span id="page-36-2"></span><sup>15</sup>http://docs.python.org/2.7/library/stdtypes.html#dict

<span id="page-36-3"></span><sup>16</sup>http://pathlib.readthedocs.org/en/pep428/index.html#pathlib.Path

<span id="page-36-4"></span><sup>17</sup>http://docs.python.org/2.7/library/functions.html#bool

### **Return type** [dict](http://docs.python.org/2.7/library/stdtypes.html#dict)<sup>[18](#page-37-0)</sup>

### <span id="page-37-4"></span>**classmethod find\_by\_id**(*location*, *id*)

Try to locate a workflow with the given id in a directory.

### **Parameters**

- **location** (unicode or pathlib.  $Path<sup>19</sup>$  $Path<sup>19</sup>$  $Path<sup>19</sup>$ ) Base directory that contains workflows to be searched among
- **id** ID of workflow to be searched for

**Return type** [Workflow](#page-35-0) or None

### **classmethod find\_by\_slug**(*location*, *slug*)

Try to locate a workflow that matches a given slug in a directory.

### **Parameters**

- **location** (unicode or pathlib.  $Path^{20}$  $Path^{20}$  $Path^{20}$ ) Base directory that contains workflows to be searched among
- **slug** (*[unicode](http://docs.python.org/2.7/library/functions.html#unicode)*[21](#page-37-3)) Slug of workflow to be searched for

**Return type** [Workflow](#page-35-0) or None

### **classmethod remove**(*workflow*)

Delete a workflow from the disk and cache.

**Parameters workflow** ([Workflow](#page-35-0)) – Workflow to be deleted

**\_\_init\_\_**(*path*, *config=None*, *metadata=None*)

### **remove\_pages**(*\*pages*)

Remove one or more pages from the workflow.

This will irrevocably remove the page metadata as well as all of its associated files, so use responsibly!

**Parameters pages** ([Page](#page-35-1)) – One or more pages to remove

**crop\_page**(*page*, *left*, *top*, *width=None*, *height=None*, *async=False*) Crop a page's raw image.

### **Parameters**

- **page** Page the raw image of which should be cropped
- **left** X coordinate of crop boundary
- **top** Y coordinate of crop boundary
- **width** Width of crop box
- **height** Height of crop box
- **async** Perform the cropping in a background thread

**Returns** The Future object when async was True

<span id="page-37-0"></span><sup>18</sup>http://docs.python.org/2.7/library/stdtypes.html#dict

<span id="page-37-1"></span><sup>19</sup>http://pathlib.readthedocs.org/en/pep428/index.html#pathlib.Path

<span id="page-37-2"></span><sup>20</sup>http://pathlib.readthedocs.org/en/pep428/index.html#pathlib.Path

<span id="page-37-3"></span> $^{21}$ http://docs.python.org/2.7/library/functions.html#unicode

Return type concurrent.futures.Future

<span id="page-38-6"></span>**save**()

Persist all changes to the corresponding files on disk.

```
prepare_capture()
```
Prepare capture on devices and initialize trigger plugins.

```
finish_capture()
```
Wrap up capture process.

```
process()
```
Run all captured pages through post-processing.

**output**()

Assemble pages into output files.

```
update_configuration(values)
```
Update the workflow's configuration.

<span id="page-38-0"></span>Metadata class and utility functions.

[get\\_isbn\\_suggestions\(\)](#page-38-2) and [get\\_isbn\\_metadata\(\)](#page-38-3) return a dictionary with the following keys (which corresponds to the Dublin Core field of the same name): *creator*, *identifier*, *date*, *language*.

<span id="page-38-2"></span>spreads.metadata.**get\_isbn\_suggestions**(*query*)

For a given *query*, return a list of metadata suggestions.

**Parameters query** (*[unicode](http://docs.python.org/2.7/library/functions.html#unicode)*[22](#page-38-4)) – Search query

**Returns** List of suggestions

**Return type** list of dict

<span id="page-38-3"></span>spreads.metadata.**get\_isbn\_metadata**(*isbn*)

**For a given valid ISBN number (-10 or -13) return the corresponding** metadata.

**Parameters isbn** (*[unicode](http://docs.python.org/2.7/library/functions.html#unicode)*[23](#page-38-5)) – A valid ISBN-10 or ISBN-13

**Returns** Metadata for ISBN

**Return type** dict or *None* if ISBN is not valid or does not exist

**class** spreads.metadata.**SchemaField**(*key*, *description=None*, *multivalued=False*) Definition of a field in a metadata schema.

**Attr key** Key/field name

**Attr description** Description of the field

**Attr multivalued** Whether the field can hold multiple values

**\_\_init\_\_**(*key*, *description=None*, *multivalued=False*)

<span id="page-38-1"></span>**class** spreads.metadata.**Metadata**(*base\_path*)

dict-like object that has a schema of metadata fields (currently hard-wired to Dublin Core) and persists all operations to a *dcmeta.txt* text file on the disk.

<span id="page-38-4"></span> $^{22}$ http://docs.python.org/2.7/library/functions.html#unicode

<span id="page-38-5"></span><sup>23</sup>http://docs.python.org/2.7/library/functions.html#unicode

<span id="page-39-3"></span>**\_\_init\_\_**(*base\_path*)

### **Create a new instance and try to load current values from an** existing file.

**Parameters base\_path** – Directory where *dcmeta.txt* should be stored

<span id="page-39-0"></span>Configuration entities.

```
class spreads.config.OptionTemplate(value, docstring=None, selectable=False, ad-
                                           vanced=False, depends=None)
```
Definition of a configuration option.

- **Attr value** The default value for the option or a list of available options if :py:attr'selectable' is True
- **Attr docstring** A string explaining the configuration option
- **Attr selectable** Make the *OptionTemplate* a selectable, i.e. value contains a list or tuple of acceptable values for this option, with the first member being the default selection.
- **Attr advanced** Whether the option is an advanced option
- **Attr depends** Make option dependant of some other setting (if passed a dict) or another plugin (if passed a string)

**\_\_init\_\_**(*value*, *docstring=None*, *selectable=False*, *advanced=False*, *depends=None*)

### <span id="page-39-2"></span>**class** spreads.config.**Configuration**(*appname=u'spreads'*)

Entity managing configuration state.

Uses confit.Configuration underneath the hood and follows its 'overlay' principle. Proxies \_\_getitem\_\_() and \_\_setitem\_\_() from it, so it can be used as a dict-like type.

**\_\_init\_\_**(*appname=u'spreads'*)

Create new instance and load default and current configuration.

**Parameters appname** – Application name, configuration will be loaded from this name's default configuration directory

### **keys**()

See confit.ConfigView.keys()

**dump**(*filename=None*, *full=True*, *sections=None*) See confit.Configuration.dump()

### **flatten**()

See confit.Configuration.flatten()

### **load\_templates**()

Get all available configuration templates from the activated plugins.

**Returns** Mapping from plugin name to template mappings.

**Return type** dict unicode -> (dict unicode -> [OptionTemplate](#page-39-1))

### **cfg\_path**

Path to YAML file of the user-specific configuration.

**Returns** Path

### **Return type** [pathlib.Path](http://pathlib.readthedocs.org/en/pep428/index.html#pathlib.Path)[24](#page-40-1)

### <span id="page-40-5"></span>**with\_overlay**(*overlay*)

Get a new configuration that overlays the provided configuration over the present configuration.

**Parameters overlay** (confit.ConfigSource or dict) – The configuration to be overlaid

**Returns** A new, merged configuration

**Return type** confit.Configuration

### **as\_view**()

Return the *Configuration* as a confit.ConfigView instance.

### **load\_defaults**(*overwrite=True*)

Load default settings from option templates.

### **Parameters overwrite** – Whether to overwrite already existing values

**set\_from\_template**(*section*, *template*, *overwrite=True*) Set default options from templates.

### **Parameters**

- **section** (*[unicode](http://docs.python.org/2.7/library/functions.html#unicode)*<sup>[25](#page-40-2)</sup>) Target section for settings
- **overwrite** Whether to overwrite already existing values

### **set\_from\_args**(*args*)

Apply settings from parsed command-line arguments.

**Parameters args** (argparse. Namespace<sup>[26](#page-40-3)</sup>) – Parsed command-line arguments

<span id="page-40-0"></span>Various utility functions and classes.

**exception** spreads.util.**SpreadsException** General exception

**exception** spreads.util.**DeviceException** Raised when a device-related error occured.

**exception** spreads.util.**MissingDependencyException** Raised when a dependency for a plugin is missing.

spreads.util.**get\_version**() Get installed version via pkg\_resources.

spreads.util.**find\_in\_path**(*name*) Find executable in \$PATH.

**Parameters name** (*[unicode](http://docs.python.org/2.7/library/functions.html#unicode)*[27](#page-40-4)) – name of the executable

**Returns** Path to executable or None if not found

**Return type** unicode or None

<span id="page-40-1"></span><sup>&</sup>lt;sup>24</sup>http://pathlib.readthedocs.org/en/pep428/index.html#pathlib.Path

<span id="page-40-2"></span><sup>25</sup>http://docs.python.org/2.7/library/functions.html#unicode

<span id="page-40-3"></span><sup>&</sup>lt;sup>26</sup>http://docs.python.org/2.7/library/argparse.html#argparse.Namespace

<span id="page-40-4"></span><sup>27</sup>http://docs.python.org/2.7/library/functions.html#unicode

<span id="page-41-6"></span>spreads.util.**is\_os**(*osname*)

Check if the current operating system matches the expected.

**Parameters osname** – Operating system name as returned by [platform.system\(\)](http://docs.python.org/2.7/library/platform.html#platform.system)[28](#page-41-0)

**Returns** Whether the OS matches or not

**Return type** [bool](http://docs.python.org/2.7/library/functions.html#bool)<sup>[29](#page-41-1)</sup>

spreads.util.**check\_futures\_exceptions**(*futures*)

**" Go through passed concurrent.futures.\_base.Future objects** and re-raise the first Exception raised by any one of them.

**Parameters futures** (iterable with concurrent.futures.\_base.Future instances) – Iterable that contains the futures to be checked

```
spreads.util.get_free_space(path)
```
Return free space on file-system underlying the passed path.

**Parameters path** – Path on file-system the free space of which is desired.

:type path; unicode :return: Free space in bytes. :rtype: int

spreads.util.**get\_subprocess**(*cmdline*, *\*\*kwargs*) Get a subprocess. Popen<sup>[30](#page-41-2)</sup> instance.

> On Windows systems, the process will be ran in the background and won't open a cmd-window or appear in the taskbar. The function signature matches that of the subprocess. Popen<sup>[31](#page-41-3)</sup> initialization method.

spreads.util.**wildcardify**(*pathnames*)

**Try to generate a single path with wildcards that matches all** *pathnames*.

**Parameters pathnames** – List of pathnames to find a wildcard string for

**Returns** The wildcard string or None if none was found

**Return type** unicode or None

spreads.util.**diff\_dicts**(*old*, *new*)

Get the difference between two dictionaries.

### **Parameters**

- **old** (*[dict](http://docs.python.org/2.7/library/stdtypes.html#dict)*[32](#page-41-4)) Dictionary to base comparison on
- **new**  $(dict^{33})$  $(dict^{33})$  $(dict^{33})$  $(dict^{33})$  $(dict^{33})$  Dictionary to compare with

**Returns** A (possibly nested) dictionary containing all items from *new* that differ from the ones in *old*

<span id="page-41-0"></span> $^{28}$ http://docs.python.org/2.7/library/platform.html#platform.system

<span id="page-41-1"></span><sup>29</sup>http://docs.python.org/2.7/library/functions.html#bool

<span id="page-41-2"></span><sup>30</sup>http://docs.python.org/2.7/library/subprocess.html#subprocess.Popen

<span id="page-41-3"></span><sup>31</sup>http://docs.python.org/2.7/library/subprocess.html#subprocess.Popen

<span id="page-41-4"></span><sup>32</sup>http://docs.python.org/2.7/library/stdtypes.html#dict

<span id="page-41-5"></span><sup>33</sup>http://docs.python.org/2.7/library/stdtypes.html#dict

### **Return type** [dict](http://docs.python.org/2.7/library/stdtypes.html#dict)<sup>[34](#page-42-0)</sup>

<span id="page-42-7"></span>spreads.util.**slugify**(*text*, *delimiter=u'-'*) Generates an ASCII-only slug.

> Code adapted from Flask snipped by Armin Ronacher: <http://flask.pocoo.org/snippets/5/>

### **Parameters**

- **text** (*[unicode](http://docs.python.org/2.7/library/functions.html#unicode)*[35](#page-42-1)) Text to create slug for
- **delimiter** (*[unicode](http://docs.python.org/2.7/library/functions.html#unicode)*[36](#page-42-2)) Delimiter to use in slug

**Returns** The generated slug

**Return type** [unicode](http://docs.python.org/2.7/library/functions.html#unicode)<sup>[37](#page-42-3)</sup>

**class** spreads.util.**abstractclassmethod**(*func*)

**New decorator class that implements the @abstractclassmethod decorator** added in Python 3.3 for Python 2.7.

Kudos to <http://stackoverflow.com/a/13640018/487903>

**\_\_init\_\_**(*func*)

**class** spreads.util.**ColourStreamHandler**(*stream=None*) A colorized output StreamHandler

Kudos to Leigh MacDonald: <http://goo.gl/Lpr6C5>

**is\_tty**

Check if we are using a "real" TTY. If we are not using a TTY it means that the colour output should be disabled.

**Returns** Using a TTY status

**Return type** [bool](http://docs.python.org/2.7/library/functions.html#bool)<sup>[38](#page-42-4)</sup>

### **class** spreads.util.**EventHandler**(*level=0*)

Subclass of logging.Handler that emits a blinker.base.Signal whenever a new record is emitted.

### **on\_log\_emit = <blinker.base.NamedSignal object at 0x7fa6ee644210; u'logrecord'>**

spreads.util.**get\_data\_dir**(*create=False*)

Return (and optionally create) the user's default data directory.

**Parameters create** (*[bool](http://docs.python.org/2.7/library/functions.html#bool)*<sup>[39](#page-42-5)</sup>) – Create the data directory if it doesn't exist

**Returns** Path to the default data directory

**Return type** [unicode](http://docs.python.org/2.7/library/functions.html#unicode)<sup>[40](#page-42-6)</sup>

<span id="page-42-0"></span><sup>34</sup>http://docs.python.org/2.7/library/stdtypes.html#dict

<span id="page-42-1"></span><sup>35</sup>http://docs.python.org/2.7/library/functions.html#unicode

<span id="page-42-2"></span><sup>36</sup>http://docs.python.org/2.7/library/functions.html#unicode

<span id="page-42-3"></span><sup>37</sup>http://docs.python.org/2.7/library/functions.html#unicode

<span id="page-42-4"></span><sup>38</sup>http://docs.python.org/2.7/library/functions.html#bool

<span id="page-42-5"></span><sup>39</sup>http://docs.python.org/2.7/library/functions.html#bool

<span id="page-42-6"></span><sup>40</sup>http://docs.python.org/2.7/library/functions.html#unicode

<span id="page-43-7"></span>spreads.util.**colorize**(*text*, *color*) Return text with a new ANSI foreground color.

### **Parameters**

- **text** Text to be wrapped
- **color** (str (from *colorama.ansi <http://git.io/9qnt0Q>*)) ANSI color to wrap text in

**Returns** Colorized text

```
class spreads.util.RomanNumeral(value, case=u'upper')
```
Number type that represents integers as Roman numerals and that can be used in all arithmetic operations applicable to integers.

```
static is_roman(value)
```
Check if *value* is a valid Roman numeral.

**Parameters value** (*[unicode](http://docs.python.org/2.7/library/functions.html#unicode)*[41](#page-43-2)) – Value to be checked

**Returns** Whether the value is valid or not

**Return type** [bool](http://docs.python.org/2.7/library/functions.html#bool)<sup>[42](#page-43-3)</sup>

**\_\_init\_\_**(*value*, *case=u'upper'*) Create a new instance.

> **Parameters value** (int, unicode containing valid Roman numeral or [RomanNumeral](#page-43-4)) – Value of the instance

<span id="page-43-1"></span>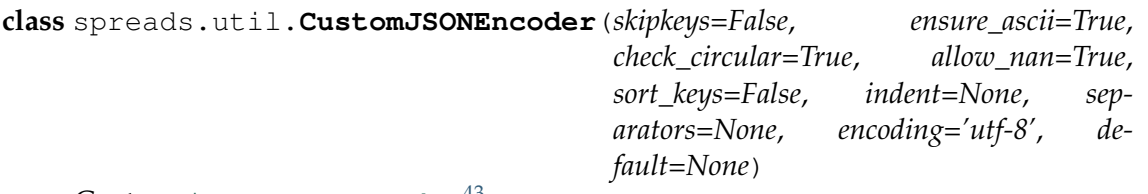

 $\text{Custom}$  [json.JSONEncoder](http://docs.python.org/2.7/library/json.html#json.JSONEncoder) $^{43}$  $^{43}$  $^{43}$ .

Uses an object's *to\_dict* method if present for serialization.

Serializes pathlib. Path<sup>[44](#page-43-6)</sup> instances to the string representation of their relative path to a BagIt-compliant directory or their absolute path if not applicable.

<span id="page-43-0"></span>Core logic for application startup and parsing of command-line arguments

spreads.main.**add\_argument\_from\_template**(*extname*, *key*, *template*, *parser*, *cur-*

*rent\_val*) Add option from *template* to *parser* under the name *key*.

Templates with a boolean value type will create a *–<key>* or *–no-<key>* flag, depending on their current value.

### **Parameters**

• **extname** – Name of the configuration section this option's result should be stored in

<span id="page-43-2"></span><sup>41</sup>http://docs.python.org/2.7/library/functions.html#unicode

<span id="page-43-3"></span><sup>42</sup>http://docs.python.org/2.7/library/functions.html#bool

<span id="page-43-5"></span><sup>43</sup>http://docs.python.org/2.7/library/json.html#json.JSONEncoder

<span id="page-43-6"></span><sup>44</sup>http://pathlib.readthedocs.org/en/pep428/index.html#pathlib.Path

- <span id="page-44-4"></span>• **key** – Configuration key in section, will also determine the name of the argument.
- **template** ([spreads.config.OptionTemplate](#page-39-1)) Template for the argument
- **parser** ([argparse.ArgumentParser](http://docs.python.org/2.7/library/argparse.html#argparse.ArgumentParser)[45](#page-44-1)) Argument parser the argument should be added to
- **current** val Current value of the option

```
spreads.main.main()
```
Entry point for *spread* command-line application.

```
spreads.main.run()
```
Setup the application and run subcommand

```
spreads.main.run_config_windows()
```
Entry point to launch graphical configuration dialog on Windows.

```
spreads.main.run_service_windows()
```
Entry point to launch web plugin server on Windows.

```
spreads.main.setup_logging(config)
    Conigure application-wide logger.
```
**Parameters config** ([spreads.config.Configuration](#page-39-2)) – Global configuration

```
spreads.main.setup_parser(config)
```
Sets up an argparse. ArgumentParser<sup>[46](#page-44-2)</sup> instance with all options and subcommands that are available in the core and activated plugins.

**Parameters config** ([spreads.config.Configuration](#page-39-2)) – Current application configuration

**Returns** Fully initialized argument parser

Return type [argparse.ArgumentParser](http://docs.python.org/2.7/library/argparse.html#argparse.ArgumentParser)<sup>[47](#page-44-3)</sup>

spreads.main.**should\_show\_argument**(*template*, *active\_plugins*)

Checks the spreads.config.OptionTemplate.depends attribute for dependencies on other plugins and validates them against the list of activated plugins.

We do not validate dependencies on other configuration settings because we don't have access to the final state of the configuration at this time, since the configuration can potentially be changed by other command-line flags.

### **Parameters**

- **template** ([spreads.config.OptionTemplate](#page-39-1)) Template to check
- **active\_plugins** List of names of activated plugins

**Returns** Whether or not the argument should be displayed

<span id="page-44-0"></span>Command-Line interface for configuration, capture, output and postprocessing.

<span id="page-44-1"></span><sup>45</sup>http://docs.python.org/2.7/library/argparse.html#argparse.ArgumentParser

<span id="page-44-2"></span><sup>46</sup>http://docs.python.org/2.7/library/argparse.html#argparse.ArgumentParser

<span id="page-44-3"></span><sup>47</sup>http://docs.python.org/2.7/library/argparse.html#argparse.ArgumentParser

<span id="page-45-3"></span>spreads.cli.**getch**() Waits for a single character to be entered on stdin and returns it.

**Returns** Character that was entered

**Return type** [str](http://docs.python.org/2.7/library/functions.html#str)<sup>[48](#page-45-1)</sup>

spreads.cli.**draw\_progress**(*progress*) Draw a progress bar to stdout.

**Parameters progress** (*[float](http://pillow.readthedocs.org/reference/ImageMath.html#float)*<sup>[49](#page-45-2)</sup>) – Progress value between 0 and 1

spreads.cli.**configure**(*config*)

Configuration subcommand that runs through the various dialogs, builds a new configuration and writes it to disk.

Parameters config ([spreads.config.Configuration](#page-39-2)) - Currently active global configuration

spreads.cli.**capture**(*config*) Dialog to run through the capture process.

> **Parameters config** ([spreads.config.Configuration](#page-39-2)) – Currently active global configuration

spreads.cli.**postprocess**(*config*) Launch postprocessing plugins and display their progress

> **Parameters config** ([spreads.config.Configuration](#page-39-2)) – Currently active global configuration

### spreads.cli.**output**(*config*)

Launch output plugins and display their progress

**Parameters config** ([spreads.config.Configuration](#page-39-2)) – Currently active global configuration

spreads.cli.**wizard**(*config*)

Launch every step in succession with the same configuration.

**Parameters config** ([spreads.config.Configuration](#page-39-2)) – Currently active global configuration

### <span id="page-45-0"></span>Graphical configuration dialog.

**class** spreads.tkconfigure.**TkConfigurationWindow**(*spreads\_config*, *master=None*)

Window that holds the dialog

**\_\_init\_\_**(*spreads\_config*, *master=None*) Initialize Window with global configuration.

> **Parameters spreads\_config** ([spreads.config.Configuration](#page-39-2)) – Global configuration

**update\_plugin\_config**(*plugins*)

**Update list of activated plugins and load its default** configuration.

<span id="page-45-1"></span><sup>48</sup>http://docs.python.org/2.7/library/functions.html#str

<span id="page-45-2"></span><sup>49</sup>http://pillow.readthedocs.org/reference/ImageMath.html#float

**Parameters plugins** (*list of unicode*) – List of names of plugins to activate

### <span id="page-46-0"></span>**on\_update\_driver**(*event*)

Callback for when the user selects a driver.

Updates the driver in the configuration and toggles the status of widgets that depend on certain device features.

**Parameters event** (Tkinter.Event) – Event from Tkinter

### **on\_update\_plugin\_selection**(*event*)

Callback for when the user toggles a plugin.

Tries to load the newly selected plugins. If loading fails, a dialog with the cause of failure will be displayed and the plugin will be highlighted in the list and made inactive. If successful, the plugin will be added to the 'postprocessing order' widget (if it implements [spreads.plugin.ProcessHooksMixin](#page-33-0)) and the configuration will be updated.

**Parameters event** (Tkinter.Event) – Event from Tkinter

### **on\_process\_plugin\_move**(*event*)

**Callback for when the user changes the position of a plugin in** the postprocessing order widget.

Updates the widget and writes the new order to the configuration.

**Parameters event** (Tkinter.Event) – Event from Tkinter

### **create\_driver\_widgets**()

Create widgets for driver-related actions.

### **create\_plugin\_widgets**()

Create widgets for plugin-related actions.

### **load\_values**()

Set widget state from configuration.

### **set\_orientation**(*target*)

Set target page on a device.

Prompts the user to connect a device, prompts to retry or cancel on failure. If successful, updates the target page setting on the device.

**Parameters target** (*unicode, one of "odd" or "even"*) – Target page to set on device

### **configure\_focus**()

### **Acquire auto-focus value from devices and update the configuration** with it.

Prompts the user to connect a device, asks for cancel/retry on failure. On successful connection, acquires focus and writes the value to the configuration.

```
save_config()
```
Write configuration to disk.

```
spreads.tkconfigure.configure(config)
     Initialize and display configuration dialog.
```
# <span id="page-47-3"></span><span id="page-47-0"></span>**12.2 spreadsplug**

spreadsplug package

This package contains all of the plugins and device drivers that are shipped with the application and supported by the spreads developers themselves.

In alphabetical order:

- **spreadsplug.autorotate** Postprocessing plugin to rotate captured images according to their EXIF orientation tag.
- **spreadsplug.dev.chdkcamera** Driver for Canon cameras with the CHDK firmware.
- **spreadsplug.dev.gphoto2** Driver for cameras supported by libgphoto2
- **spreadsplug.dev.dummy** Dummy driver that implements the driver interface and just spits out one of the two test images. Intended for rapid development, not for general usage.
- **spreadsplug.djvubind** Output plugin to compress and bundle images (and OCRed text) into a single DJVU file using the *djvubind* utility.
- **spreadsplug.gui** Subcommand plugin for a graphical wizard using Qt (via the PySide bindings)
- **spreadsplug.hidtrigger** Trigger plugin to initiate a capture from USB HID devices (like foot-pedals or gamepads)
- **[spreadsplug.intervaltrigger](#page-47-1)** Trigger plugin to initiate a capture in a configurable interval.
- **spreadsplug.pdfbeads** Output plugin to compress and bundle images (and OCRed text) into a single PDF file using the *pdfbeads* utility.
- **spreadsplug.scantailor** Postprocesing plugin to put captured images through the ScanTailor application.
- **spreadsplug.tesseract** Postprocessing plugin to perform optical character recognition on the images, using the *tesseract* application
- **[spreadsplug.web](#page-47-2)** Subcommand plugin for a RESTful HTTP API (implemented with Flask and Tornado) and a single-page JavaScript web application (implemented with ReactJS)

<span id="page-47-2"></span><span id="page-47-1"></span>Trigger plugin that triggers in a configurable interval. Plugin to provide a RESTful HTTP API and a single-page web application for controlling the software.

The code for the plug in is split across the following server-side modules:

- **spreadsplug.web.app** Contains the subcommand hook as well as the initialization code for the web application.
- **spreadsplug.web.endpoints** WSGI endpoints that provide most parts of the RESTful interface, implemented with Flask.
- **spreadsplug.web.handlers** Tornado HTTP handlers for long-polling and chunked downloading endpoints, as well as a WebSocket handler for sending out server-side events to all clients.
- **spreadsplug.web.tasks** Implementations of long-running tasks that are performed in the background, across multiple request-response-cycles, through the Huey task queue.

**spreadsplug.web.discovery** Code for both advertising of postprocessing-servers via UDP multi-casting, as well as the auto-discovery of said servers from other instances.

- **spreadsplug.web.util** Various utility classes and functions for the plugin.
- **spreadsplug.web.winservice** Code for a simple Windows service that runs the application in the background and provides a small taskbar-icon to allow opening a browser and shutting down the appplication.

For the documentation of the client-side part, please refer to the following document: TODO

# <span id="page-48-0"></span>**12.3 HTTP API**

The web plugin also exposes all of its functions through a REST-ish API. You can use it to write small scripts or even for a full-blown Android or iPhone application, if you feel so inclined.

### <span id="page-48-5"></span>**GET /api/remote/templates**

Get option templates for all available plugins from a remote server.

Behaves exactly like [GET /api/templates](#page-49-0).

### **Query Parameters**

• **server** – Hostname of remote server

### **Response Headers**

• [Content-Type](http://www.w3.org/Protocols/rfc2616/rfc2616-sec14.html#sec14.17) $50$  – application/json

### <span id="page-48-3"></span>**GET /api/remote/discover**

Get list of available postprocessing servers on network.

### **Response Headers**

• [Content-Type](http://www.w3.org/Protocols/rfc2616/rfc2616-sec14.html#sec14.17)<sup>[51](#page-48-2)</sup> – application/json

### **Request JSON Object**

• **servers** (*array*) – List of available server addresses

### <span id="page-48-6"></span>**POST /api/system/shutdown**

Shut down device.

Requires that the user running the application has permission to run *shutdown -h now* via *sudo*. Note that this endpoint will never send a response, clients should take this into account and set a low timeout value.

### <span id="page-48-4"></span>**GET /api/remote/plugins**

Get available plugin names from a remote server, grouped by type.

Behaves exactly like [GET /api/plugins](#page-50-0).

### **Query Parameters**

• **server** – Hostname of remote server

### **Response Headers**

<span id="page-48-1"></span><sup>50</sup>http://www.w3.org/Protocols/rfc2616/rfc2616-sec14.html#sec14.17

<span id="page-48-2"></span><sup>51</sup>http://www.w3.org/Protocols/rfc2616/rfc2616-sec14.html#sec14.17

• [Content-Type](http://www.w3.org/Protocols/rfc2616/rfc2616-sec14.html#sec14.17)<sup>[52](#page-49-1)</sup> – application/json

### <span id="page-49-8"></span>**GET /api/remote/config**

Get default configuration from a remote server.

Behaves exactly like  $GET$  /api/config.

### **Query Parameters**

• **server** – Hostname of remote server

### **Response Headers**

• [Content-Type](http://www.w3.org/Protocols/rfc2616/rfc2616-sec14.html#sec14.17)<sup>[53](#page-49-2)</sup> – application/json

### <span id="page-49-9"></span>**POST /api/system/reboot**

Reboot device.

Requires that the user running the application has permission to run *shutdown -r now* via *sudo*. Note that this endpoint will never send a response, clients should take this into account and set a low timeout value.

### <span id="page-49-0"></span>**GET /api/templates**

For every activated plugin, get all option templates.

### **Response Headers**

• [Content-Type](http://www.w3.org/Protocols/rfc2616/rfc2616-sec14.html#sec14.17)<sup>[54](#page-49-3)</sup> – application/ison

### <span id="page-49-11"></span>**POST /api/workflow**

Create a new workflow.

### **Request Headers**

•  $Accept<sup>55</sup> - application/ison$  $Accept<sup>55</sup> - application/ison$  $Accept<sup>55</sup> - application/ison$  $Accept<sup>55</sup> - application/ison$ 

### **Request JSON Object**

- **config** (*object*) Configuration for new workflow
- **metadata** (*object*) Metadata for new workflow

### **Response Headers**

• [Content-Type](http://www.w3.org/Protocols/rfc2616/rfc2616-sec14.html#sec14.17)<sup>[56](#page-49-5)</sup> – application/json

### **Status Codes**

- [200 OK](http://www.w3.org/Protocols/rfc2616/rfc2616-sec10.html#sec10.2.1) $57$  When everything was OK.
- [400 Bad Request](http://www.w3.org/Protocols/rfc2616/rfc2616-sec10.html#sec10.4.1)<sup>[58](#page-49-7)</sup> When validation of configuration or metadata failed.

### <span id="page-49-10"></span>**GET /api/workflow**

Return a list of all workflows.

### **Response Headers**

<span id="page-49-1"></span><sup>52</sup>http://www.w3.org/Protocols/rfc2616/rfc2616-sec14.html#sec14.17

<span id="page-49-2"></span><sup>53</sup>http://www.w3.org/Protocols/rfc2616/rfc2616-sec14.html#sec14.17

<span id="page-49-3"></span><sup>54</sup>http://www.w3.org/Protocols/rfc2616/rfc2616-sec14.html#sec14.17

<span id="page-49-4"></span><sup>55</sup>http://www.w3.org/Protocols/rfc2616/rfc2616-sec14.html#sec14.1

<span id="page-49-5"></span><sup>56</sup>http://www.w3.org/Protocols/rfc2616/rfc2616-sec14.html#sec14.17

<span id="page-49-6"></span><sup>57</sup>http://www.w3.org/Protocols/rfc2616/rfc2616-sec10.html#sec10.2.1

<span id="page-49-7"></span><sup>58</sup>http://www.w3.org/Protocols/rfc2616/rfc2616-sec10.html#sec10.4.1

• [Content-Type](http://www.w3.org/Protocols/rfc2616/rfc2616-sec14.html#sec14.17)<sup>[59](#page-50-2)</sup> – application/json

### <span id="page-50-0"></span>**GET /api/plugins**

Get names of available and activated postprocessing and output plugins.

### **Response Headers**

• [Content-Type](http://www.w3.org/Protocols/rfc2616/rfc2616-sec14.html#sec14.17) $^{60}$  $^{60}$  $^{60}$  – application/json

### **Response JSON Object**

- **postprocessing** (*array*) List of postprocessing plugin names
- **output** (*array*) List of output plugin names

### <span id="page-50-1"></span>**GET /api/config**

Get global default configuration.

### **Response Headers**

• [Content-Type](http://www.w3.org/Protocols/rfc2616/rfc2616-sec14.html#sec14.17)<sup>[61](#page-50-4)</sup> – application/json

### <span id="page-50-8"></span>**PUT /api/config**

Update global default configuration.

If *core* or *web* settings were modified, the application will be restarted.

### **Request Headers**

• [Content-Type](http://www.w3.org/Protocols/rfc2616/rfc2616-sec14.html#sec14.17)<sup>[62](#page-50-5)</sup> – application/json

### **Response Headers**

• [Content-Type](http://www.w3.org/Protocols/rfc2616/rfc2616-sec14.html#sec14.17) $^{63}$  $^{63}$  $^{63}$  – application/json

### <span id="page-50-10"></span>**POST /api/reset**

Restart the application.

Note that this endpoint will never send a response, clients should take this into account and set a low timeout value.

### <span id="page-50-9"></span>**GET /api/isbn**

Search for ISBN records.

### **Query Parameters**

• **q** – Search query

### **Response Headers**

• [Content-Type](http://www.w3.org/Protocols/rfc2616/rfc2616-sec14.html#sec14.17)<sup>[64](#page-50-7)</sup> – application/json

### **Response JSON Object**

• **results** (*array*) – Matching ISBN records

### **Status Codes**

<span id="page-50-3"></span><span id="page-50-2"></span><sup>59</sup>http://www.w3.org/Protocols/rfc2616/rfc2616-sec14.html#sec14.17 <sup>60</sup>http://www.w3.org/Protocols/rfc2616/rfc2616-sec14.html#sec14.17 <sup>61</sup>http://www.w3.org/Protocols/rfc2616/rfc2616-sec14.html#sec14.17

<span id="page-50-5"></span><span id="page-50-4"></span><sup>62</sup>http://www.w3.org/Protocols/rfc2616/rfc2616-sec14.html#sec14.17

<span id="page-50-6"></span><sup>63</sup>http://www.w3.org/Protocols/rfc2616/rfc2616-sec14.html#sec14.17

<span id="page-50-7"></span><sup>64</sup>http://www.w3.org/Protocols/rfc2616/rfc2616-sec14.html#sec14.17

- 200  $\mathrm{OK}^{65}$  $\mathrm{OK}^{65}$  $\mathrm{OK}^{65}$  When the query was successful
- [400 Bad Request](http://www.w3.org/Protocols/rfc2616/rfc2616-sec10.html#sec10.4.1)<sup>[66](#page-51-1)</sup> When no search query was supplied

### <span id="page-51-3"></span>**GET /api/log**

Get application log.

### **Query Parameters**

- **start** Index of first message (default: *0*)
- **count** Number of messages to return (default: *50*)
- **level** Maximum log level to be included in messages (default: *INFO*)

### **Response Headers**

• [Content-Type](http://www.w3.org/Protocols/rfc2616/rfc2616-sec14.html#sec14.17)<sup>[67](#page-51-2)</sup> – application/json

### **Response JSON Object**

- **total\_num** (*boolean*) Total number of messages
- **messages** (*array*) Requested messages
- <span id="page-51-5"></span>**GET /api/workflow/**(**workflow:** *workflow*)**/page/ int:** *number***/***img\_type***/***plugname***/thumb** Get thumbnail for a page image.
- <span id="page-51-6"></span>**GET /api/workflow/**(**workflow:** *workflow*)**/page/ int:** *number***/***img\_type***/thumb** Get thumbnail for a page image.
- <span id="page-51-7"></span>**POST /api/workflow/**(**workflow:** *workflow*)**/page/ int:** *number***/***img\_type***/crop** Crop a page image in place.
- <span id="page-51-4"></span>**GET /api/workflow/**(**workflow:** *workflow*)**/page/ int:** *number***/***img\_type***/***plugname* Get image for requested page.

### **Parameters**

- **workflow** (*str*) UUID or slug for a workflow
- **number** (*int*) Capture number of requested page
- **img\_type** (str, one of *raw* or *processed*) Type of image
- **plugname** (*str*) Only applicable if *img\_type* is *processed*, selects the desired processed file by its key in the spreads.workflow.Workflow.processed\_images dictionary.

### **Query Parameters**

- **width** Optionally scale down image to the desired width
- **format** Optionally convert image to desired format. If *browser* is specified, non-JPG or PNG images will be converted to PNG.

### **Response Headers**

<span id="page-51-0"></span><sup>65</sup>http://www.w3.org/Protocols/rfc2616/rfc2616-sec10.html#sec10.2.1

<span id="page-51-1"></span><sup>66</sup>http://www.w3.org/Protocols/rfc2616/rfc2616-sec10.html#sec10.4.1

<span id="page-51-2"></span><sup>67</sup>http://www.w3.org/Protocols/rfc2616/rfc2616-sec14.html#sec14.17

• [Content-Type](http://www.w3.org/Protocols/rfc2616/rfc2616-sec14.html#sec14.17)<sup>[68](#page-52-0)</sup> – Depends on value of *format*, by default the mimetype of the original image.

# <span id="page-52-7"></span>**GET /api/workflow/**(**workflow:** *workflow*)**/page/**

**int:** *number***/***img\_type* Get image for requested page.

### **Parameters**

- **workflow** (*str*) UUID or slug for a workflow
- **number** (*int*) Capture number of requested page
- **img\_type** (str, one of *raw* or *processed*) Type of image
- **plugname** (*str*) Only applicable if *img\_type* is *processed*, selects the desired processed file by its key in the spreads.workflow.Workflow.processed\_images dictionary.

### **Query Parameters**

- **width** Optionally scale down image to the desired width
- **format** Optionally convert image to desired format. If *browser* is specified, non-JPG or PNG images will be converted to PNG.

### **Response Headers**

• [Content-Type](http://www.w3.org/Protocols/rfc2616/rfc2616-sec14.html#sec14.17)<sup>[69](#page-52-1)</sup> – Depends on value of *format*, by default the mimetype of the original image.

### <span id="page-52-5"></span>**GET /api/workflow/**(**workflow:** *workflow*)**/output/**

*fname* Download an output file.

### **Parameters**

- **workflow** (*str*) UUID or slug for the workflow to download from
- **fname** (*str*) Filename of the output file to download

### **Status Codes**

- [200 OK](http://www.w3.org/Protocols/rfc2616/rfc2616-sec10.html#sec10.2.1) $^{70}$  $^{70}$  $^{70}$  Everything OK.
- [404 Not Found](http://www.w3.org/Protocols/rfc2616/rfc2616-sec10.html#sec10.4.5)<sup>[71](#page-52-3)</sup> Workflow or filename not found

### <span id="page-52-6"></span>**GET /api/workflow/**(**workflow:** *workflow*)**/page/**

**int:** *number* Get a single page.

### **Parameters**

- **workflow** (*str*) UUID or slug for a workflow
- **number** (*int*) Capture number of requested page

### **Response Headers**

• [Content-Type](http://www.w3.org/Protocols/rfc2616/rfc2616-sec14.html#sec14.17)<sup>[72](#page-52-4)</sup> – application/json

<span id="page-52-8"></span><span id="page-52-0"></span><sup>68</sup>http://www.w3.org/Protocols/rfc2616/rfc2616-sec14.html#sec14.17

<span id="page-52-1"></span><sup>69</sup>http://www.w3.org/Protocols/rfc2616/rfc2616-sec14.html#sec14.17

<span id="page-52-2"></span><sup>70</sup>http://www.w3.org/Protocols/rfc2616/rfc2616-sec10.html#sec10.2.1

<span id="page-52-3"></span><sup>71</sup>http://www.w3.org/Protocols/rfc2616/rfc2616-sec10.html#sec10.4.5

<span id="page-52-4"></span><sup>72</sup>http://www.w3.org/Protocols/rfc2616/rfc2616-sec14.html#sec14.17

**DELETE /api/workflow/**(**workflow:** *workflow*)**/page/ int:** *number* Remove a single page from a workflow.

- <span id="page-53-7"></span>**POST /api/workflow/**(**workflow:** *workflow*)**/prepare\_capture** Prepare capture for the requested workflow.
- <span id="page-53-6"></span>**POST /api/workflow/**(**workflow:** *workflow*)**/finish\_capture** Wrap up capture process on the requested workflow.
- <span id="page-53-4"></span>**GET /api/workflow/**(**workflow:** *workflow*)**/download**
	- **Redirect to download endpoint (see** spreadsplug.web.handlers.ZipDownloadHandler or spreadsplug.web.handlers.TarDownloadHandler) with proper filename set.

### **Parameters**

• **workflow** (*str*) – UUID or slug for the workflow to download

### **Query Parameters**

• **fmt** – Archive format for download (*zip* or *tar*, default: *tar*)

### **Status Codes**

• [302 Found](http://www.w3.org/Protocols/rfc2616/rfc2616-sec10.html#sec10.3.3)[73](#page-53-0) – Redirects to *:http:get:'/api/workflow/\ (str:workflow\_id)/download/\ (str:workflow\_slug).(str:archive\_extension)'*

### <span id="page-53-8"></span>**POST /api/workflow/**(**workflow:** *workflow*)**/transfer**

Enqueue workflow for transfer to an attached USB storage device.

Requires that the *python-dbus* package is installed.

```
Once the transfer was succesfully enqueued, watch for the
spreadsplug.web.tasks.on transfer started which is
emitted when the transfer actually started and subsequently
spreadsplug.web.tasks.on_transfer_progressed and
spreadsplug.web.tasks.on_transfer_completed.
```
### **Parameters**

• **workflow** (*str*) – UUID or slug for the workflow to be transferred

### **Status Codes**

- 200  $\mathrm{OK}^{74}$  $\mathrm{OK}^{74}$  $\mathrm{OK}^{74}$  When the transfer was successfully enqueued.
- [500 Internal Server Error](http://www.w3.org/Protocols/rfc2616/rfc2616-sec10.html#sec10.5.1)[75](#page-53-2) When the *python-dbus* package was not found.
- [503 Service Unavailable](http://www.w3.org/Protocols/rfc2616/rfc2616-sec10.html#sec10.5.4)<sup>[76](#page-53-3)</sup> When no removable USB device could be found for mounting.

### <span id="page-53-5"></span>**POST /api/workflow/**(**workflow:** *workflow*)**/capture**

Trigger a capture on the requested workflow.

Optional parameter 'retake' specifies if the last shot is to be retaken.

<span id="page-53-0"></span><sup>73</sup>http://www.w3.org/Protocols/rfc2616/rfc2616-sec10.html#sec10.3.3

<span id="page-53-1"></span><sup>74</sup>http://www.w3.org/Protocols/rfc2616/rfc2616-sec10.html#sec10.2.1

<span id="page-53-2"></span><sup>75</sup>http://www.w3.org/Protocols/rfc2616/rfc2616-sec10.html#sec10.5.1

<span id="page-53-3"></span><sup>76</sup>http://www.w3.org/Protocols/rfc2616/rfc2616-sec10.html#sec10.5.4

Returns the number of pages shot and a list of the pages captured by this call in JSON notation.

```
POST /api/workflow/(workflow: workflow)/process
     Enqueue the specified workflow for postprocessing.
```
### <span id="page-54-8"></span>**POST /api/workflow/**(**workflow:** *workflow*)**/submit**

Enqueue workflow for submission to a postprocessing server.

It is possible to submit a configuration object that should be used on the remote end for the workflow. Optionally, it can be specified if postprocessing and output generation should immediately be enqueued on the remote server.

Once the submission was succesfully enqueued, watch for the spreadsplug.web.tasks.on\_submit\_started which is emitted when the submission actually started and subsequently spreadsplug.web.tasks.on\_submit\_progressed, spreadsplug.web.tasks.on\_submit\_completed and spreadsplug.web.tasks.on\_submit\_error.

### **Request Headers**

•  $Accept^{77} - application/ison$  $Accept^{77} - application/ison$  $Accept^{77} - application/ison$  $Accept^{77} - application/ison$ 

### **Parameters**

• **workflow** (*str*) – UUID or slug for the workflow to be submitted

### **Request JSON Object**

- **server** (*string*) Address of server to submit to
- **config** (*object*) Configuration to use for workflow on remote server.
- **start\_process** (*boolean*) Whether to enqueue workflow for postprocessing on the remote server.
- **start\_output** (*boolean*) Whether to enqueue workflow for output generation on the remote server.

### **Status Codes**

- [200 OK](http://www.w3.org/Protocols/rfc2616/rfc2616-sec10.html#sec10.2.1) $^{78}$  $^{78}$  $^{78}$  When the transfer was successfully enqueued.
- [400 Bad Request](http://www.w3.org/Protocols/rfc2616/rfc2616-sec10.html#sec10.4.1)<sup>[79](#page-54-2)</sup> When no postprocessing server was specified
- [500 Internal Server Error](http://www.w3.org/Protocols/rfc2616/rfc2616-sec10.html#sec10.5.1)<sup>[80](#page-54-3)</sup> When the *python-dbus* package was not found.
- [503 Service Unavailable](http://www.w3.org/Protocols/rfc2616/rfc2616-sec10.html#sec10.5.4) $81$  When no removable USB device could be found for mounting.

### <span id="page-54-6"></span>**POST /api/workflow/**(**workflow:** *workflow*)**/output** Enqueue the specified workflow for output generation.

<span id="page-54-5"></span><span id="page-54-0"></span><sup>77</sup>http://www.w3.org/Protocols/rfc2616/rfc2616-sec14.html#sec14.1

<span id="page-54-1"></span><sup>78</sup>http://www.w3.org/Protocols/rfc2616/rfc2616-sec10.html#sec10.2.1

<span id="page-54-2"></span><sup>79</sup>http://www.w3.org/Protocols/rfc2616/rfc2616-sec10.html#sec10.4.1

<span id="page-54-3"></span><sup>80</sup>http://www.w3.org/Protocols/rfc2616/rfc2616-sec10.html#sec10.5.1

<span id="page-54-4"></span><sup>81</sup>http://www.w3.org/Protocols/rfc2616/rfc2616-sec10.html#sec10.5.4

```
GET /api/workflow/(workflow: workflow)/page
     Get all pages for a workflow.
```
### **Parameters**

• **workflow** (*str*) – UUID or slug for a workflow

### **Response Headers**

- [Content-Type](http://www.w3.org/Protocols/rfc2616/rfc2616-sec14.html#sec14.17)<sup>[82](#page-55-0)</sup> application/json
- <span id="page-55-9"></span>**DELETE /api/workflow/**(**workflow:** *workflow*)**/page** Delete multiple pages from a workflow with one request.

### <span id="page-55-6"></span>**GET /api/workflow/**(**workflow:** *workflow*)

Return a single workflow.

### **Parameters**

• **workflow** (*str*) – UUID or slug for a workflow

### **Response Headers**

• [Content-Type](http://www.w3.org/Protocols/rfc2616/rfc2616-sec14.html#sec14.17) $^{83}$  $^{83}$  $^{83}$  – application/json

### <span id="page-55-7"></span>**PUT /api/workflow/**(**workflow:** *workflow*)

Update a single workflow.

### **Parameters**

• **workflow** (*str*) – UUID or slug for the workflow to be updated

### **Request JSON Object**

- **config** (*object*) Updated workflow configuration
- **metadata** (*object*) Updated workflow metadata

### **Response Headers**

• [Content-Type](http://www.w3.org/Protocols/rfc2616/rfc2616-sec14.html#sec14.17) $^{84}$  $^{84}$  $^{84}$  – application/json

### **Status Codes**

- [200 OK](http://www.w3.org/Protocols/rfc2616/rfc2616-sec10.html#sec10.2.1) $^{85}$  $^{85}$  $^{85}$  When everything was OK.
- [400 Bad Request](http://www.w3.org/Protocols/rfc2616/rfc2616-sec10.html#sec10.4.1)<sup>[86](#page-55-4)</sup> When validation of configuration or metadata failed.

### <span id="page-55-8"></span>**DELETE /api/workflow/**(**workflow:** *workflow*)

Delete a single workflow from database and disk.

### **Parameters**

• **workflow** (*str*) – UUID or slug for the workflow to be updated

### **Status Codes**

• [200 OK](http://www.w3.org/Protocols/rfc2616/rfc2616-sec10.html#sec10.2.1) $87$  – When deletion was succesful

<span id="page-55-0"></span><sup>82</sup>http://www.w3.org/Protocols/rfc2616/rfc2616-sec14.html#sec14.17

<span id="page-55-1"></span><sup>83</sup>http://www.w3.org/Protocols/rfc2616/rfc2616-sec14.html#sec14.17

<span id="page-55-2"></span><sup>84</sup>http://www.w3.org/Protocols/rfc2616/rfc2616-sec14.html#sec14.17

<span id="page-55-3"></span><sup>85</sup>http://www.w3.org/Protocols/rfc2616/rfc2616-sec10.html#sec10.2.1

<span id="page-55-4"></span><sup>86</sup>http://www.w3.org/Protocols/rfc2616/rfc2616-sec10.html#sec10.4.1

<span id="page-55-5"></span><sup>87</sup>http://www.w3.org/Protocols/rfc2616/rfc2616-sec10.html#sec10.2.1

### <span id="page-56-3"></span>**GET /api/isbn/**(*isbn*)

Get metadata for a given ISBN number.

### **Parameters**

• **isbn** (str/unicode with valid ISBN-10 or ISBN-13, optionally prefixed with *isbn:*) – ISBN number to retrieve metadata for

### **Response Headers**

• [Content-Type](http://www.w3.org/Protocols/rfc2616/rfc2616-sec14.html#sec14.17)<sup>[88](#page-56-0)</sup> – application/json

### **Status Codes**

- 200  $\text{OK}^{89}$  $\text{OK}^{89}$  $\text{OK}^{89}$  When the ISBN was valid and a match was found.
- [400 Bad Request](http://www.w3.org/Protocols/rfc2616/rfc2616-sec10.html#sec10.4.1)<sup>[90](#page-56-2)</sup> When the ISBN was invalid or no match was found.

### <span id="page-56-4"></span>**GET /static/**(**path:** *filename*)

Function used internally to send static files from the static folder to the browser.

New in version 0.5.

<span id="page-56-0"></span><sup>88</sup>http://www.w3.org/Protocols/rfc2616/rfc2616-sec14.html#sec14.17

<span id="page-56-1"></span><sup>89</sup>http://www.w3.org/Protocols/rfc2616/rfc2616-sec10.html#sec10.2.1

<span id="page-56-2"></span><sup>90</sup>http://www.w3.org/Protocols/rfc2616/rfc2616-sec10.html#sec10.4.1

# **Changelog**

# <span id="page-57-1"></span><span id="page-57-0"></span>**13.1 0.5 (2014/03/??)**

- A web interface that currently supports creating workflows, capturing images and downloading them as a ZIP file.
- New plugins to trigger capture across all interfaces: 'hidtrigger' for USB HID devices, 'intervaltrigger' to trigger a capture in regular intervals
- Use new, optimized JPEG processing library
- Plugin API now useses mixin classes to declare which hooks are implemented
- Made 'chdkcamera' driver more resilient

# <span id="page-57-2"></span>**13.2 0.4.2 (2014/01/05)**

- Fix packaging issues
- Small bugfix for older Tesseract versions

# <span id="page-57-3"></span>**13.3 0.4.1 (2013/12/25)**

- Fix 'spread' tool
- Include missing *vendor* package in distribution

# <span id="page-57-4"></span>**13.4 0.4 (2013/12/25)**

- Use *chdkptp* utility for controlling cameras with CHDK firmware
- Fix instability when shooting with CHDK cameras
- Shoot images in RAW/DNG file format *(experimental)*
- Remove *download* step, images will be directly streamed to the project directory
- Remove *combine* plugin, images will be combined in *capture* step
- Device driver and plugins, as well as their order of execution can be set interactively via the *configure* subcommand, which has to be run before the first usage.
- Lots of internal API changes

# <span id="page-58-0"></span>**13.5 0.3.3 (2013/08/28)**

• Fix typo in device manager that prevent drivers from being loaded

# <span id="page-58-1"></span>**13.6 0.3.2 (2013/08/24)**

• Fixes a critical bug in the devices drivers

# <span id="page-58-2"></span>**13.7 0.3.1 (2013/08/23)**

• Fixes a bug that prevented spreads to be installed

# <span id="page-58-3"></span>**13.8 0.3 (2013/08/23)**

- Plugins can add completely new subcommands.
- GUI plugin that provides a graphical workflow wizard.
- Tesseract plugin that can perform OCR on captured images.
- pdfbeads plugin can include recognized text in a hidden layer if OCR has been performed beforehand.
- Use EXIF tags to persist orientation information instead of JPEG comments.
- Better logging with colorized output
- Simplified multithreading/multiprocessing code
- CHDK driver is a lot more stable now

# <span id="page-58-4"></span>**13.9 0.2 (2013/06/30)**

- New plugin system based on Doug Hellmann's *stevedore* package, allows packages to extend spreads without being included in the core distribution
- The driver for CHDK cameras no longer relies on gphoto2 and ptpcam, but relies on Abel Deuring's *pyptpchdk* package to communicate with the cameras.
- *Wand* is now used to deal with image data instead of *Pillow*
- New 'colorcorrection' plugin allows users to automatically correct white balance.
- Improved tutorial

# <span id="page-59-0"></span>**13.10 0.1 (2013/06/23)**

• Initial release

### Spreads HTTP API

GET /api/workflow/(workflow:workflow)/page/(i

GET /api/workflow/(workflow:workflow)/page/(i

GET /api/workflow/(workflow:workflow)/page/(i

GET /api/workflow/(workflow:workflow)/page/(i

[48](#page-52-6)

[48](#page-52-7)

[47](#page-51-4)

[47](#page-51-5)

# <span id="page-60-0"></span>/api/config

GET /api/config, [46](#page-50-1) PUT /api/config, [46](#page-50-8)

### /api/isbn

GET /api/isbn, [46](#page-50-9) GET /api/isbn/(isbn), [52](#page-56-3)

### /api/log

GET /api/log, [47](#page-51-3)

# /api/plugins

GET /api/plugins, [46](#page-50-0)

### /api/remote

GET /api/remote/config,4 GET /api/remote/discove GET /api/remote/plugins GET /api/remote/templat

### /api/reset

POST /api/reset, [46](#page-50-10)

# /api/system

POST /api/system/reboot POST /api/system/shutdo

### /api/templates

GET /api/templates, [45](#page-49-0)

GET /api/workflow, [45](#page-49-10)

### /api/workflow

[51](#page-55-6)

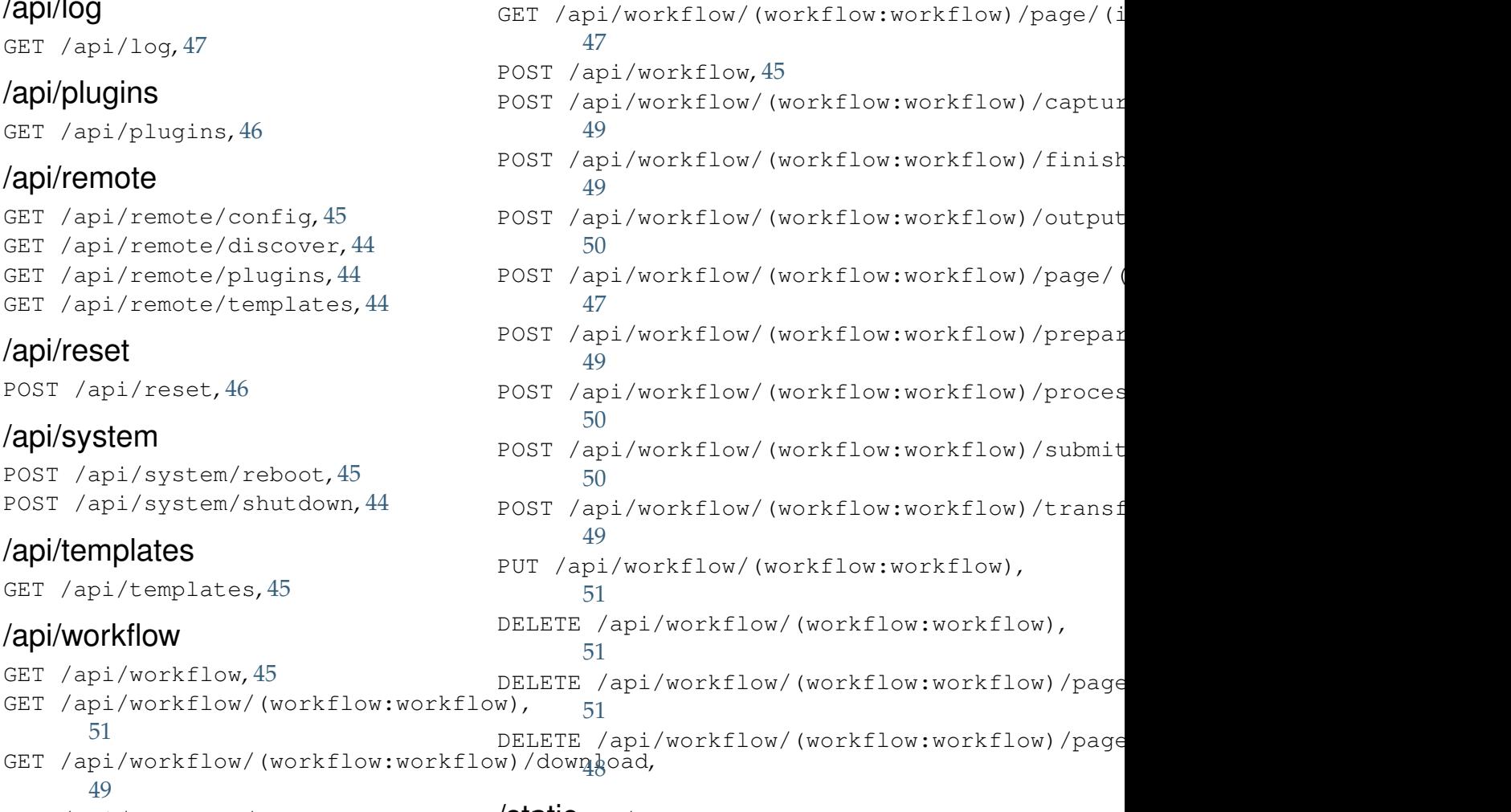

[49](#page-53-4) GET /api/workflow/(workflow:workflow\$tatiCput/(fname), [48](#page-52-5) GET /api/workflow/(workflow:workflow)/page, GET /static/(path:filename), [52](#page-56-4)

### [50](#page-54-5)

Python Module Index

# <span id="page-61-0"></span>s

spreads, [25](#page-29-1) spreads.cli, [40](#page-44-0) spreads.config, [35](#page-39-0) spreads.main, [39](#page-43-0) spreads.metadata, [34](#page-38-0) spreads.plugin, [25](#page-29-2) spreads.tkconfigure, [41](#page-45-0) spreads.util, [36](#page-40-0) spreads.workflow, [30](#page-34-0) spreadsplug, [43](#page-47-0) spreadsplug.intervaltrigger, [43](#page-47-1) spreadsplug.web, [43](#page-47-2)

### Index

# Symbols

–aperture <float> gphoto2-driver command line option, [18](#page-22-0) –autopilot command line option, [20](#page-24-1)  $-$ chd $k$ ptp-path  $\langle$ path $\rangle$ chdkcamera-driver command line option, [17](#page-21-2) –debug command line option, [9,](#page-13-1) [19](#page-23-2) –detection <content/page> [default: content] command line option, [20](#page-24-1)  $-dpi \text{ }$ chdkcamera-driver command line option, [17](#page-21-2) –flip-target-pages spread-capture command line option, [14](#page-18-2) –focus-distance <int/auto> chdkcamera-driver command line option, [17](#page-21-2) –iso <string> gphoto2-driver command line option, [18](#page-22-0) –language LANGUAGE command line option, [20](#page-24-1) –mode <full/scanner/processor> command line option, [8](#page-12-3) –mode [scanner, processor, full (default)] command line option, [19](#page-23-2) –no-auto-margins command line option, [20](#page-24-1) –no-content command line option, [20](#page-24-1) –no-deskew command line option, [20](#page-24-1) –no-parallel-capture spread-capture command line option, [14](#page-18-2) –no-split-pages command line option, [20](#page-24-1) –port <int>

command line option, [8](#page-12-3) –port <port> (default: 5000) command line option, [20](#page-24-1) –postprocessing-server <address> command line option, [8](#page-12-3) –project-dir <path> command line option, [9,](#page-13-1) [19](#page-23-2) –rotate command line option, [20](#page-24-1) –sensitivity <int> chdkcamera-driver command line option, [16](#page-20-5) –shoot-raw chdkcamera-driver command line option, [17](#page-21-2) gphoto2-driver command line option, [18](#page-22-0) –shutter-speed <fraction> chdkcamera-driver command line option, [16](#page-20-5) gphoto2-driver command line option, [18](#page-22-0) –standalone-device command line option, [9,](#page-13-1) [19](#page-23-2) –zoom-level <int> chdkcamera-driver command line option, [16](#page-20-5) \_\_init\_\_ (spreads.plugin.CaptureHooksMixin attribute), [29](#page-33-6) \_\_init\_\_ (spreads.plugin.OutputHooksMixin attribute), [30](#page-34-4) \_\_init\_\_ (spreads.plugin.ProcessHooksMixin attribute), [29](#page-33-6) \_\_init\_\_ (spreads.plugin.SubcommandHooksMixin attribute), [28](#page-32-3) \_\_init\_\_ (spreads.plugin.TriggerHooksMixin attribute), [29](#page-33-6) \_\_init\_\_() (spreads.config.Configuration method), [35](#page-39-3) \_\_init\_\_() (spreads.config.OptionTemplate method), [35](#page-39-3)

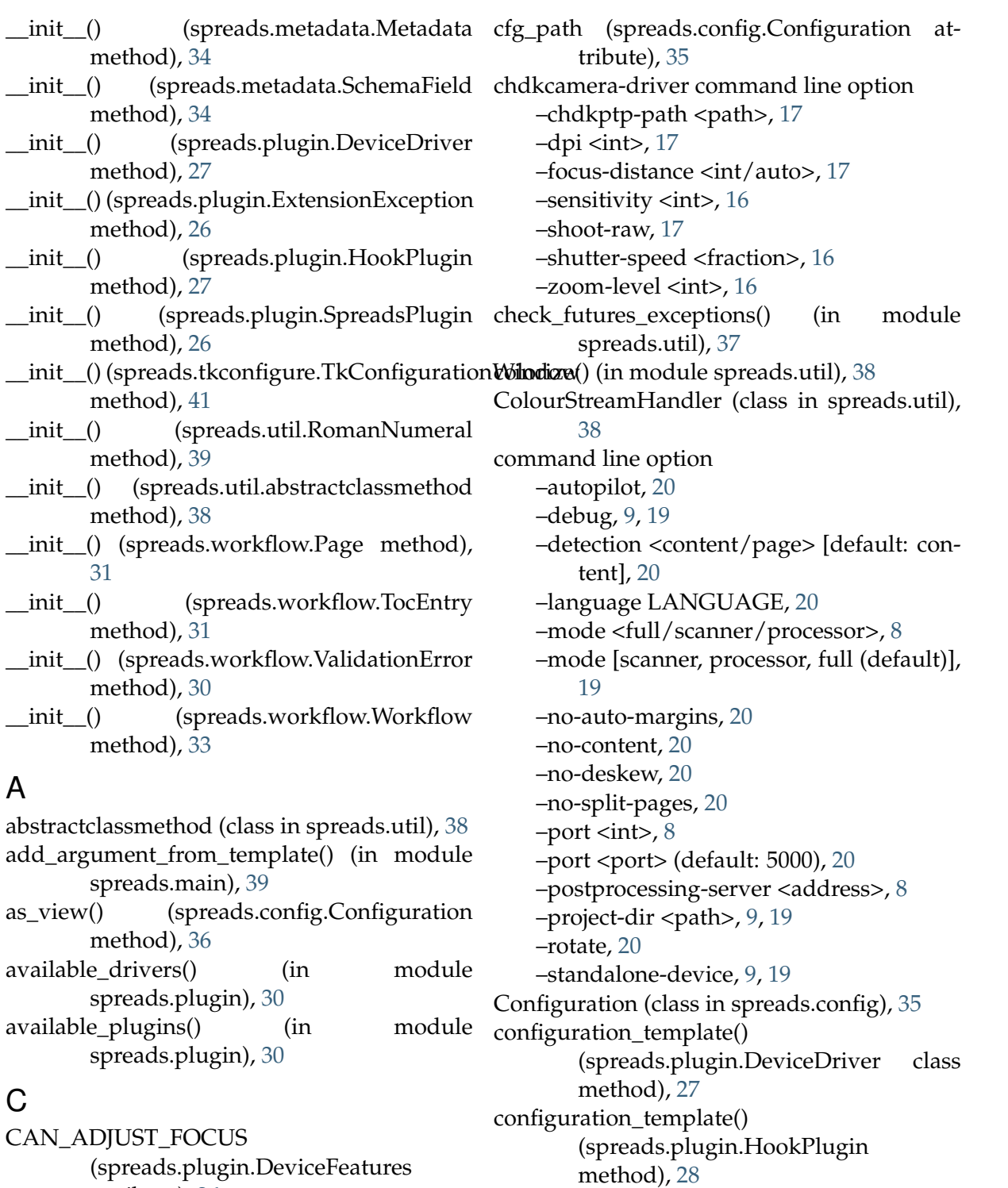

configuration\_template()

[42](#page-46-0) configure\_focus()

method), [26](#page-30-5)

method), [42](#page-46-0)

configure() (in module spreads.cli), [41](#page-45-3)

configure() (in module spreads.tkconfigure),

(spreads.plugin.SpreadsPlugin class

(spreads.tkconfigure.TkConfigurationWindow

(spreads.plugin.DeviceFeatures attribute), [26](#page-30-5) CAN\_DISPLAY\_TEXT (spreads.plugin.DeviceFeatures attribute), [26](#page-30-5) capture() (in module spreads.cli), [41](#page-45-3) capture() (spreads.plugin.CaptureHooksMixin method), [28](#page-32-3) capture() (spreads.plugin.DeviceDriver method), [27](#page-31-4) CaptureHooksMixin (class in spreads.plugin), [28](#page-32-3)

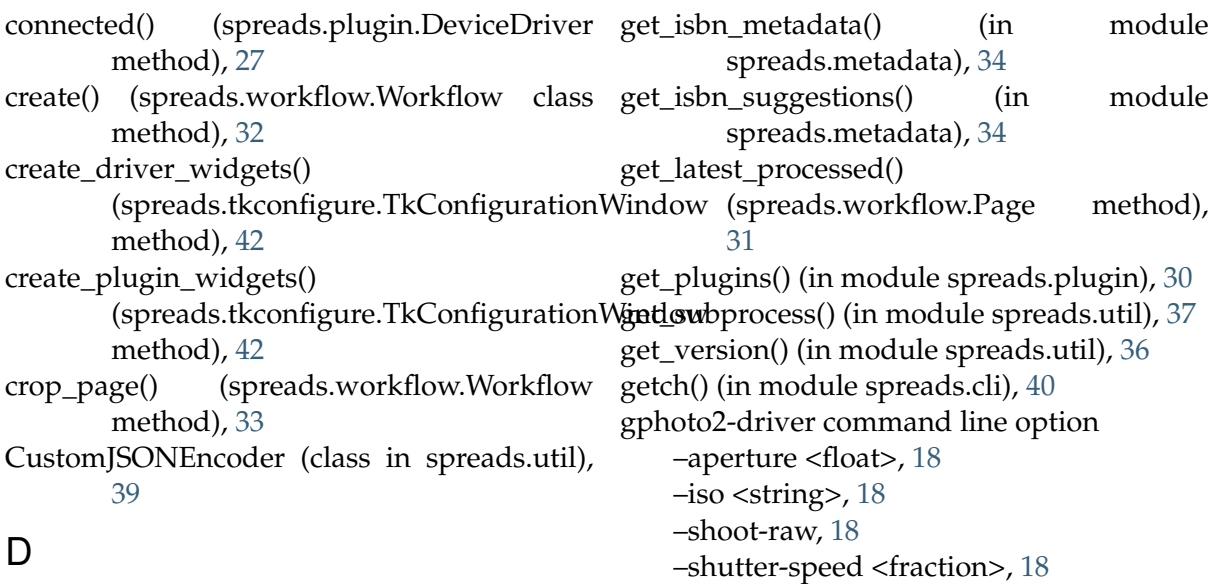

# H

HookPlugin (class in spreads.plugin), [27](#page-31-4)

# I

- IS\_CAMERA (spreads.plugin.DeviceFeatures attribute), [26](#page-30-5)
- is\_os() (in module spreads.util), [36](#page-40-5)
- is\_roman() (spreads.util.RomanNumeral static method), [39](#page-43-7)
- is\_tty (spreads.util.ColourStreamHandler attribute), [38](#page-42-7)

# K

keys() (spreads.config.Configuration method), [35](#page-39-3)

# L

- load\_defaults() (spreads.config.Configuration method), [36](#page-40-5) load templates() (spreads.config.Configuration method), [35](#page-39-3)
- load\_values() (spreads.tkconfigure.TkConfigurationWindow method), [42](#page-46-0)

# M

main() (in module spreads.main), [40](#page-44-4) Metadata (class in spreads.metadata), [34](#page-38-6) MissingDependencyException, [36](#page-40-5)

# O

on\_log\_emit (spreads.util.EventHandler attribute), [38](#page-42-7)

DeviceDriver (class in spreads.plugin), [26](#page-30-5) DeviceException, [36](#page-40-5) DeviceFeatures (class in spreads.plugin), [26](#page-30-5) diff\_dicts() (in module spreads.util), [37](#page-41-6) draw\_progress() (in module spreads.cli), [41](#page-45-3) dump() (spreads.config.Configuration method), [35](#page-39-3)

# E

EventHandler (class in spreads.util), [38](#page-42-7) ExtensionException, [25](#page-29-3)

# F

- features (spreads.plugin.DeviceDriver attribute), [26](#page-30-5) find\_all() (spreads.workflow.Workflow class method), [32](#page-36-5) find\_by\_id() (spreads.workflow.Workflow class method), [33](#page-37-4) find\_by\_slug() (spreads.workflow.Workflow
- class method), [33](#page-37-4)
- find in path() (in module spreads.util), [36](#page-40-5)
- finish\_capture() (spreads.plugin.CaptureHooksMixin method), [28](#page-32-3)
- finish\_capture() (spreads.plugin.DeviceDriver method), [27](#page-31-4)
- finish\_capture() (spreads.workflow.Workflow method), [34](#page-38-6)
- flatten() (spreads.config.Configuration method), [35](#page-39-3)

# G

get\_data\_dir() (in module spreads.util), [38](#page-42-7) get\_devices() (in module spreads.plugin), [30](#page-34-4) get\_driver() (in module spreads.plugin), [30](#page-34-4) get\_free\_space() (in module spreads.util), [37](#page-41-6)

on\_process\_plugin\_move() (spreads.tkconfigure.TkConfigurationWindow spreads.main), [40](#page-44-4) method), [42](#page-46-0) on\_progressed (spreads.plugin.DeviceDriver attribute), [27](#page-31-4) on\_progressed (spreads.plugin.HookPlugin attribute), [28](#page-32-3) on\_progressed (spreads.plugin.SpreadsPlugin attribute), [26](#page-30-5) on update driver() (spreads.tkconfigure.TkConfiguration**Wsndenv**aField (class in spreads.metadata), [34](#page-38-6) method), [42](#page-46-0) on\_update\_plugin\_selection() (spreads.tkconfigure.TkConfigurationWi**etd\_tw**m\_template() method), [42](#page-46-0) OptionTemplate (class in spreads.config), [35](#page-39-3) output() (in module spreads.cli), [41](#page-45-3) output() (spreads.plugin.OutputHooksMixin method), [29](#page-33-6) output() (spreads.workflow.Workflow method), [34](#page-38-6) OutputHooksMixin (class in spreads.plugin), [29](#page-33-6) P Page (class in spreads.workflow), [31](#page-35-5) postprocess() (in module spreads.cli), [41](#page-45-3) prepare\_capture() (spreads.plugin.CaptureHooksMixin method), [28](#page-32-3) prepare\_capture() (spreads.plugin.DeviceDriver method), [27](#page-31-4) prepare\_capture() (spreads.workflow.Workflow method), [34](#page-38-6) PREVIEW (spreads.plugin.DeviceFeatures attribute), [26](#page-30-5) process() (spreads.plugin.ProcessHooksMixin method), [29](#page-33-6) process() (spreads.workflow.Workflow method), [34](#page-38-6) ProcessHooksMixin (class in spreads.plugin), [29](#page-33-6) R remove() (spreads.workflow.Workflow class method), [33](#page-37-4) remove\_pages() (spreads.workflow.Workflow method), [33](#page-37-4) RomanNumeral (class in spreads.util), [39](#page-43-7) run() (in module spreads.main), [40](#page-44-4) run\_config\_windows() (in module run\_service\_windows() (in module spreads.main), [40](#page-44-4) S save() (spreads.workflow.Workflow method), [34](#page-38-6) save\_config() (spreads.tkconfigure.TkConfigurationWindow method), [42](#page-46-0) set\_from\_args() (spreads.config.Configuration method), [36](#page-40-5) (spreads.config.Configuration method), [36](#page-40-5) set\_orientation() (spreads.tkconfigure.TkConfigurationWindow method), [42](#page-46-0) set\_target\_page() (spreads.plugin.DeviceDriver method), [27](#page-31-4) setup\_logging() (in module spreads.main), [40](#page-44-4) setup\_parser() (in module spreads.main), [40](#page-44-4) should\_show\_argument() (in module spreads.main), [40](#page-44-4) slugify() (in module spreads.util), [38](#page-42-7) spread-capture command line option –flip-target-pages, [14](#page-18-2) –no-parallel-capture, [14](#page-18-2) spreads (module), [25](#page-29-3) spreads.cli (module), [40](#page-44-4) spreads.config (module), [35](#page-39-3) spreads.main (module), [39](#page-43-7) spreads.metadata (module), [34](#page-38-6) spreads.plugin (module), [25](#page-29-3) spreads.tkconfigure (module), [41](#page-45-3) spreads.util (module), [36](#page-40-5) spreads.workflow (module), [30](#page-34-4) SpreadsException, [36](#page-40-5) spreadsplug (module), [43](#page-47-3) spreadsplug.intervaltrigger (module), [43](#page-47-3) spreadsplug.web (module), [43](#page-47-3) SpreadsPlugin (class in spreads.plugin), [26](#page-30-5) start\_trigger\_loop() (spreads.plugin.TriggerHooksMixin method), [29](#page-33-6) stop\_trigger\_loop() (spreads.plugin.TriggerHooksMixin method), [29](#page-33-6) SubcommandHooksMixin (class in spreads.plugin), [28](#page-32-3)

# T

TkConfigurationWindow (class in spreads.tkconfigure), [41](#page-45-3) to\_dict() (spreads.workflow.Page method), [31](#page-35-5) to\_dict() (spreads.workflow.TocEntry method), [31](#page-35-5) TocEntry (class in spreads.workflow), [31](#page-35-5) TriggerHooksMixin (class in spreads.plugin), [29](#page-33-6)

# $\cup$

```
update_configuration()
       (spreads.plugin.DeviceDriver
       method), 27
update_configuration()
       (spreads.workflow.Workflow
       method), 34
update_plugin_config()
       (spreads.tkconfigure.TkConfigurationWindow
       method), 41
```
# V

ValidationError, [30](#page-34-4)

# W

wildcardify() (in module spreads.util), [37](#page-41-6) with\_overlay() (spreads.config.Configuration method), [36](#page-40-5) wizard() (in module spreads.cli), [41](#page-45-3) Workflow (class in spreads.workflow), [31](#page-35-5)